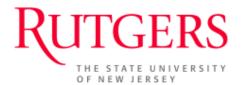

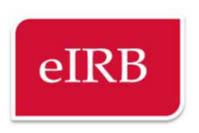

# eIRB User Manual for IRB Staff (Router and IRB Administrator)

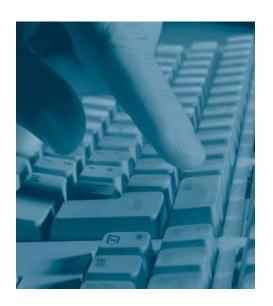

Version 15 2/3/2017 12/12/2018

## **Table of Contents**

| Ta                              | able | e of (          | Contents                                            | 2    |  |  |
|---------------------------------|------|-----------------|-----------------------------------------------------|------|--|--|
| Α                               |      | eIRB Access     |                                                     |      |  |  |
| В.                              |      | Confidentiality |                                                     |      |  |  |
| C.                              |      | Gett            | Getting Help                                        |      |  |  |
| D. Using eIRB website, you can: |      |                 | ng eIRB website, you can:                           | 7    |  |  |
| Ε.                              |      | Login to eIRB   |                                                     |      |  |  |
| F.                              |      | IRB S           | Staff Workflow                                      | 8    |  |  |
| G.                              |      | Ove             | rview of processing a submission:                   | 8    |  |  |
| 1.                              |      | Pers            | sonal Folder: My Inbox                              | 10   |  |  |
|                                 | 1.   | 1.              | Current role                                        | 10   |  |  |
|                                 | 1.   | 2.              | Router (Management Assistant and Program Assistant) | 11   |  |  |
|                                 | 1.   | 3.              | MA-PA Checklist                                     | 11   |  |  |
|                                 | 1.   | 4               | Submission Types                                    | 13   |  |  |
| 2.                              |      | Stud            | dy Workspace                                        | 14   |  |  |
|                                 | 2.:  | 1.              | Current State                                       | 14   |  |  |
|                                 | 2.   | 2.              | History and other tabs                              | 15   |  |  |
|                                 | 2.   | 3.              | Log Private Comment                                 | 15   |  |  |
|                                 | 2.   | 5.              | Completeness Check                                  | 16   |  |  |
|                                 | 2.   | 6.              | Re-assign Owner                                     | 17   |  |  |
| 3.                              |      | IRBA            | A (MA, PA, and PSS)                                 | 18   |  |  |
|                                 | 3.   | 1.              | Preliminary Administrative Review (PAR)             | 19   |  |  |
|                                 | 3.:  | 2               | Change Review Type activity (Expedited to Exempt)   | 21   |  |  |
|                                 |      |                 |                                                     | 22   |  |  |
|                                 | 3.   | 3.              | Committee Assignment                                | 22   |  |  |
|                                 | 3.4  | 4               | Edit Supporting Documents                           | . 23 |  |  |

#### 3.4.1. New Study

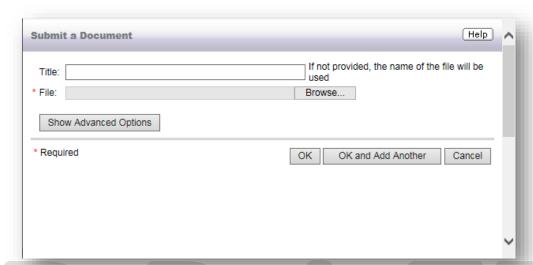

|    |      |                                                                  | 24  |
|----|------|------------------------------------------------------------------|-----|
|    | 3.4  | .2. Modified Study                                               | 25  |
|    | 3.5. | Schedule for IRB Meeting (Full IRB Review only)                  | 26  |
|    | 3.6. | Forward to Expedited Reviewer (Non-Human, Exempt, and Expedited) | 27  |
|    | 3.7. | Comment Box                                                      | 28  |
|    | 3.7  | .1. Follow-up with Committee Members (CM)                        | 29  |
| 4. | IRB  | Full Board Meeting                                               | 30  |
|    | 4.1. | Before the full board meeting                                    | 30  |
|    | 4.2. | During the full board meeting                                    | 32  |
|    | 4.3. | After the full board meeting                                     | 33  |
|    | 4.4. | Full Board Meeting is cancelled                                  | 38  |
| 5. | Pro  | cessing Submitted Reviews                                        | 39  |
|    | 5.1. | Expedited Review only                                            | 43  |
|    | 5.2. | Full IRB Review only                                             | 45  |
|    | 5.3. | Expedited Review and Full IRB Review                             | 46  |
|    | 5.4. | Facilitated Review                                               | 47  |
| 6. | Pro  | cessing Submitted Changes                                        | 48  |
|    | 6.1. | Revisions Review by: Chair/Designee(IRBA)                        | 48  |
|    | 6.2. | Revisions Review by: Chair/Designee(CM)                          | 49  |
|    | 63   | Contingency Review Motion                                        | //0 |

| 7.  | Edit | : Action Letter                                                              | 50 |
|-----|------|------------------------------------------------------------------------------|----|
| 7.  | 1.   | Clean up cells                                                               | 50 |
| 7.  | 2.   | Replace or Remove text                                                       | 51 |
| 7.  | 3.   | Determination Notice                                                         | 52 |
| 7.  | 4.   | Revised Notice of Approval (NOA)                                             | 53 |
| 8.  | Con  | tinuing Review                                                               | 53 |
| 8.  | 1.   | Study Status                                                                 | 53 |
| 8.  | 2.   | Study pending a determination from the Conflict of Interest Committee (COIC) | 54 |
|     | 8.2. | 1. Full IRB Review only                                                      | 54 |
| 8.  | 3.   | Study Expired during IRB review                                              | 56 |
| 8.  | 4.   | Processing a Mod or RE for an expired study                                  | 57 |
| 9.  | Мо   | dification (Mod)                                                             | 58 |
| 9.  | 1.   | Processing an Expedited Mod for a full board Study/ Continuing Review        | 59 |
| 9.  | 2.   | Mod notice of approval template                                              | 60 |
| 9.  |      | Mod adding investigator-on-probation                                         |    |
| 10. | R    | eportable Event (RE)                                                         | 61 |
| 10  | ).1. | Emergency Permission                                                         | 61 |
| 11. | S    | tamp Supporting Documents                                                    | 61 |
| 11  | l.1. | Study Status                                                                 | 62 |
| 11  | L.2. | Update Remove Stamped Documents                                              | 62 |
| 12. | Ir   | nvestigators on Probation                                                    | 63 |
| 12  | 2.1. | Administratively Closed                                                      | 63 |
| 13. | Ir   | nvestigators Separated from RUTGERS                                          | 65 |
| 14. | R    | eview Motions                                                                | 67 |
| 15. | Ir   | nvoicing                                                                     | 74 |
| 15  | 5.1. | Send Invoice                                                                 | 75 |
| 15  | 5.2. | Record Invoice Payment                                                       | 75 |
| 15  | 5.3. | Do not Invoice                                                               | 76 |
| 16. | R    | eports                                                                       | 76 |
| Ном | to L | Handle eCOL in all States                                                    | 77 |

#### A. eIRB Access

This user manual outlines the steps and procedures necessary for IRB staff to fully utilize eIRB.

The Live site is at <a href="http://eirb.rutgers.edu">http://eirb.rutgers.edu</a> using any Internet connection anytime with a supported browser.

The sandbox is located at http://test-eirb.rutgers.edu/ for netid log ins. This link is also on the live site.

The link for eIRB training and test accounts is <a href="https://test-eirb.rutgers.edu/eIRB/login/login">https://test-eirb.rutgers.edu/eIRB/login/login</a>

Here are the test accounts; the password is 1234 for all accounts:

| Principal<br>Investigator | Training      | trainingpi1 |
|---------------------------|---------------|-------------|
| Committee<br>Member       | Training      | irbcm       |
| Department<br>Approver    | Training      | rudr        |
| School of Nursing         | Student       | snstudent   |
| IRB                       | Administrator | irba        |

#### **B.** Confidentiality

eIRB contains study designs, ideas, methodology, and other proprietary information for which IRB staff are responsible for safeguarding.

Precautions should be taken to protect RUTGERS information in eIRB. Please protect this information in the following ways:

- B.1. Do not select the "Remember Me" feature on the eIRB log in page from your laptop or home computers, as this may compromise the security of confidential information.
- B.2. Do not share your eIRB password.
- B.3. Do not leave your computer unattended while working in eIRB.
- B.4. If possible, do not print the Investigator's Brochure, the protocol, or other study materials.
- B.5. If you do print from eIRB, take precautions to destroy the paper upon completion of your prereview and processing of the study application in accordance with University Policy.
- B.6. Do not disclose, in whole or in part, protocol-specific confidential information to individuals not listed on the study team

#### C. Getting Help

If you have technical problems, need help, or have technical questions about eIRB please contact IST eIRB Help Desk at eirb@ored.rutgers.edu, cc'ing the IRB Director (IRBD) and IRB Assistant Director (IRBAD).

#### D. Using eIRB website, you can:

- D.1. Conduct a completeness check of an electronic application
- D.2. Conduct a preliminary administrative review (PAR) of an electronic application
- D.3. Return the application to the study staff (SS) and principal investigator (PI)
- D.4. Assign a submission to an IRB committee member (CM) for review
- D.5. Log comments to IRB CMs about a study (private) and log comments to the PI and study staff SS about a study (public)
- D.6. Send Email to Reviewer
- D.7. Send Committee Correspondence (full IRB)
- D.8. Send Email to Study Team
- D.9. Stamp PDF, Word, and Excel documents after the study is approved
- D.10. Track the progress of the submission as you route it for review and signoff before processing approval
- D.11. Send correspondence review (determination notice, and notice of approval) for appropriate signoff before releasing notification to the PI and SS
- D.12. Download notice of approval and stamped approved research documents, such as consent forms, protocol, and data collection forms
- D.13. View a time stamped log of all changes made to the application and any correspondence sent between the IRB and the study team.
- D.14. Access committee rosters
- D.15. Generate IRB reports

#### E. Login to eIRB

You can log into the eIRB website using your NetID username and password. Do not share your NetID username and password with anyone.

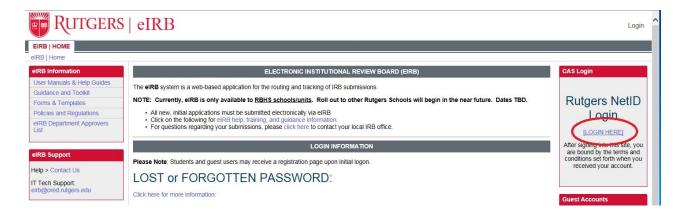

#### F. IRB Staff Workflow

eIRB enables IRB staff to conduct a PAR, assign reviews to CMs, coordinate a full IRB committee meeting, and process new study, modification (Mod), continuing review (CR), and reportable event (RE) submissions in an electronic environment that improves record-keeping and reduces environmental impact.

#### G. Overview of processing a submission:

- G.1. Login to eIRB
- G.2. Select IRB Router under Current Role

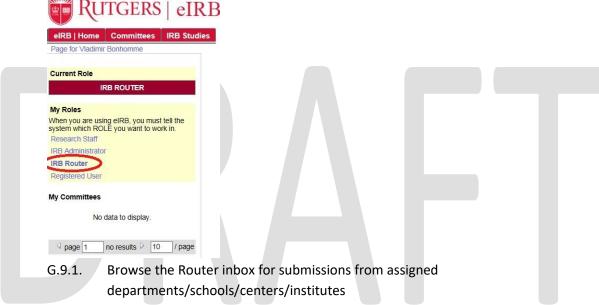

- G.9.2. Click the application Name to navigate to the submission workspace
- G.9.3. Click re-assign owner under the My Activities menu to select your name and then route the application to your IRB Administrator (IRBA) inbox
- G.3. Click My Inbox in the top right corner of the page
- G.4. Select IRBA under Current Role. Applications that you routed to yourself or that have been routed to you by your assigned Management Assistant (MA) will appear in My Inbox
- G.5. Select the submission you will PAR. Click Edit Study or Print Version to view the study
- G.6. The MA will complete the MA Completeness Checklist under the **My Activities** menu for all **new study** submissions
- G.7. The Program Assistant (PA)/ Program Support Specialist (PSS) will complete the MA-PA Checklist activity under the **My Activities** menu and upload the Pre-Review checklist for all **new study** submissions
- G.8. Although the PAR checklist activity is not currently available for Mod, CR, and RE submission types, the IRBA is still expected to complete a PAR of all submission types
- G.9. Refer to the PAR Policy and Procedure and related addenda located in S:\2018\Newark IRB SOP\IRB Office Policy and Procedures

- G.9.1. If section 1 findings (show stoppers), add notes to each page in the application using the **Edit Study** view, and then click the **Request Changes or Clarifications** activity to send the submission back to the PI and SS
- G.9.2. If section 2 findings (e.g. eCOI), then the IRBA has the option to inform the PI and SS using the **Send Email to Study Team** activity; also inform the CM in text box during the Forward to Expedited/ Full Board Review activity
- G.9.3. If no PAR findings, then inform CM of no findings in comment box during the Forward to Expedited/ Full Board Reviewer activity
- G.10. Place study on meeting agenda (when applicable)
- G.11. Assign study to IRB CM(s) for review
- G.12. Ensure IRB CM(s) completed all applicable reviewer checklists associated with the submission
- G.13. Prepare correspondence review based on reviewer notes and/ or PARM findings
- G.14. Submit correspondence review (determination notice or notice of approval) to IRBAD or IRBD for review
- G.15. If a determination notice is sent, then continue to process application until approved after receiving response from the PI
- G.16. If notice of approval is issued, then ensure that applicable study documents are stamped with current approval and expiration dates

## 1. Personal Folder: My Inbox

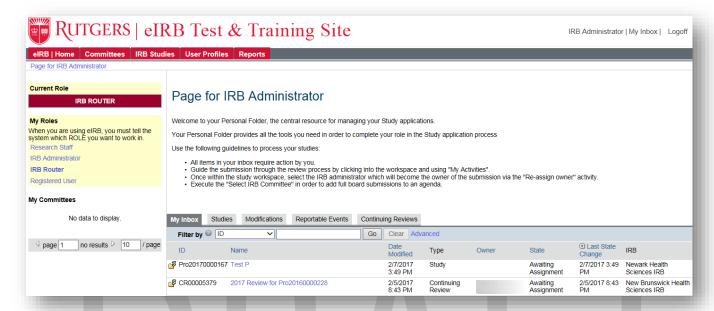

Your Personal Folder is the default welcome page after you log in. Click My Inbox in the upper right corner of the page at any time to return to your default welcome page.

## 1.1. Current role

- Determines access level
- Multiple roles will be listed here (if applicable)
- Select correct role
- Each role has its own inbox (remember to check each inbox for submissions)

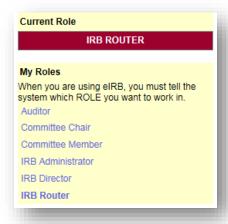

## 1.2. Router (Management Assistant and Program Assistant)

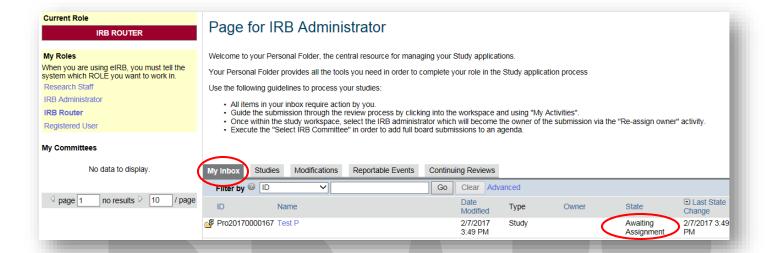

Check eIRB for new submissions every 2-3 hours on the hour between 8:30am-5pm Monday-Friday.

All submission types will be under the **My Inbox** tab. The Router will assign **new study** submissions to an IRBA for processing.

Each PA is responsible for taking ownership/ re-assigning ownership of department specific modification and continuing review submissions.

The PSS is responsible for taking ownership/ re-assigning ownership of department specific modification and continuing review submissions and all reportable event submissions regardless of department.

#### 1.3. MA-PA Checklist

eIRB MA completeness checklist is available for **new study** submissions only. The following function is listed under **My Activities**:

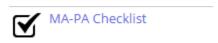

- 1. MA takes ownership of a new study submission and then completes MA-PA checklist
- 2. If there are any section 1 items then the MA must request the clarifications and send the study back to the PI. Section 1 items will appear as orange sections as seen below:

#### 1.4 Required Reviews

3. MA will re-assign ownership to PA/ PSS when there are no section 1 items or when the investigator responds to all section 1 items that were requested by the MA.

- 4. If the MA identifies items that he/ she knows are orange section items from the Preliminary Administrative Review (PAR) checklist before re-assigning ownership to PA/ PSS, then the MA is encouraged to send the study back to the PI.
- 5. Once the MA checklist is complete then it will appear in the history as seen below:

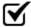

#### Completed MA-PA Checklist

In the event that an assigned IRB administrator is out of the office than the assigned MA must follow the steps listed below for their assigned IRB administrator action items and send an email to the IRBD/ IRBAD of any outstanding items that requires further processing. The IRBD/ IRBAD will inform the MA via email to reassign the items to the designated floater:

#### For new submissions:

- Check the IRB Router Inbox
- Assign ownership of the submission to the designated IRBA covering for the absent PA/PSS

For reviewer notes and investigator's response:

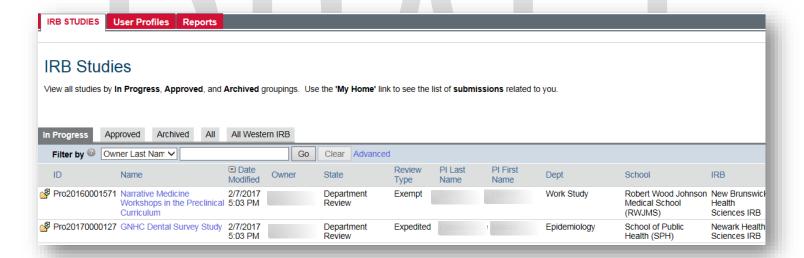

- Click the IRB Studies tab at the top of your home screen
- Click the In Progress tab
- Select Filter by Owner Last Name/ First Name (your choice)
- Type IRBA's last/ first name
- Click Go
- Click on each of the protocol titles listed to navigate to the study workspace

In the study workspace, you will find the current History for the study

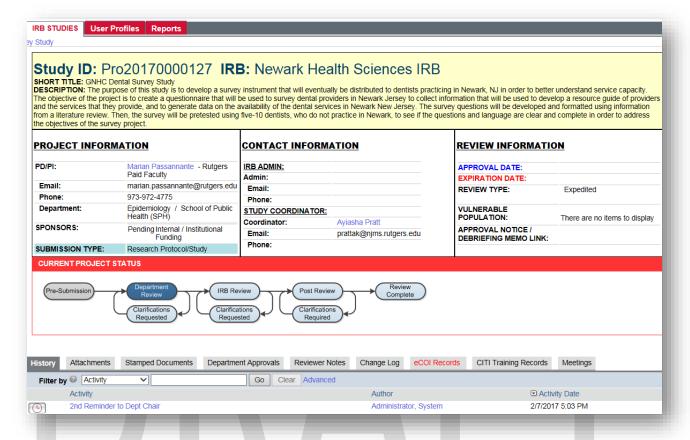

- If IRB Administrator action is required based on the most recent action under the History tab or an item has exceeded the acceptable task timeline of three business days, then the MA will assign ownership of the study to the designated IRB administrator covering in the absence of the administrator.
- If the IRB administrator is expected to return prior to the acceptable task timeline then the item
  will not be reassigned. Upon return, the administrator must prioritize the items that were not
  reassigned.

## 1.4 Submission Types

- 1.4.1. New Study Pro
  - Full board
  - Expedited
  - Exempt
  - Non-human
  - Facilitated
- 1.4.2. Continuing Review- CR

- Full board
- Expedited
- Facilitated
- 1.4.3. Reportable Event- RE
  - Unanticipated Problem
  - Adverse Event
  - Deviation
  - Violation
- 1.4.4. Modification- Mod
  - Substantive (full board)
  - Non-substantive (expedited)

## 2. Study Workspace

Click the study name to access the study workspace.

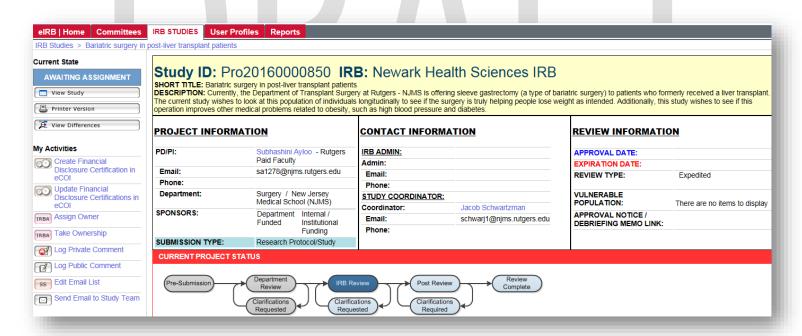

#### 2.1. Current State

Current State specifies where the study is in the IRB review process

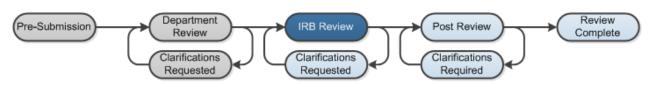

## 2.2. History and other tabs

History lists all of the study activities throughout the submission, review, and approval process

Attachments lists supporting documents included with the submission

**Stamped Documents** lists documents with IRB approval stamp (If applicable)

**Department Approvals** lists approval or pending approval for departments

**Reviewer Notes** lists comments added by IRBA and each CM and the location of the note in the submission

**Reviews** lists the assigned CM, motion, and comments for the submission

Change Log displays all changes made to the submission and supporting documents

Approval/Memo Notices lists all debriefing and approval notices from IRBA

IRB Only lists internal correspondence between IRBA and CM

**Meetings** includes the meeting minutes for the submission

CITI Training Records lists completion report status for all study personnel

**eCOI** go to <a href="https://ecoi.rutgers.edu/eCOI">https://ecoi.rutgers.edu/eCOI</a> to access current status of conflict of interest (COI) disclosures for all study personnel

## 2.3. Log Private Comment

Only use the Log Private Comment activity in the following instances:

- 2.3.1. <u>Email Sent to IRBA (Outlook)</u> Study team and/ or committee member sends an email to IRBA through Outlook requesting information and/or providing information and/ or documents
- 2.3.2. <u>Forward to Full IRB Review (Continuing Review)</u> Paste comment box text because it does not appear under the History tab when the Forward to Full IRB Review activity is completed for the CR submission type
- 2.3.3. <u>Email Sent to Reviewer (Outlook)</u> IRBA sends an email to one of two committee members through Outlook as a reminder to complete his/ her full IRB review assignment
- 2.3.4. <u>Grant congruency/ endorsement</u> Grants and Contracts confirm with IRBD that protocol and award match and then MA uploads applicable documentation
- 2.3.5. <u>Re-assign ownership of full IRB review submission when meeting is canceled</u> IRBA indicates submission is being re-assigned because team meeting was canceled due to lack of quorum or minimal submissions
- 2.3.6. <u>Change Review Type</u> IRBA sends an email to IRBAD/ IRBD to confirm proposed change to review type and IRBAD/ IRBD replies
- 2.3.7. <u>Email Sent to IRBD (Outlook)</u> IRBD forwards an email to IRBA through Outlook providing information and/ or documents
- 2.3.8. <u>Audit Request (Outlook)</u> IRBA sends an email to HSPP audit team through Outlook requesting a for-cause audit

- 2.3.9. Processing a Mod with revised study documents (for an expired study or a linked continuing review) Refer to the section titled Processing a Mod or RE for an expired study in this manual
- 2.3.10. <u>Email Sent to IST (Outlook)</u> IRBA sends and email to IST through Outlook regarding technical difficulties with a submission and IST replies
- 2.3.11. <u>Full IRB submission approved (with stipulations)</u>, <u>pending COIC determination</u> Refer to the section titled <u>Study pending a determination from the Conflict of Interest Committee (COIC)</u> in this manual

#### 2.4. Send Email to Study Team

Use the Send Email to Study Team activity to communicate with the study team about submission related information, documents, phone conversations, in-person meetings, and other relevant study related discussions, interactions, and communications. The Send Email to Study Team activity is a supplement to the Prelimenary Administrative Review (PAR), Add Notes, Request Changes or Clarifications, and Edit Action Letter (determination notice) activities.

Include the following text at the bottom of your message in the **Send Email to Study Team** activity window:

"Do not click Reply in Oulook to respond to this email. Click the ID link above to navigate to the study workspace. Click Send Email to IRBA to provide a response."

## 2.5. Completeness Check

In addition to the (orange) section 1 items noted in the MA checklist - in order to assist the PA/ PSS with the administrative review of the study - the MA is encouraged to request any (orange) section 1 items from the PAR checklist that are identified at the time the MA checklist is being completed.

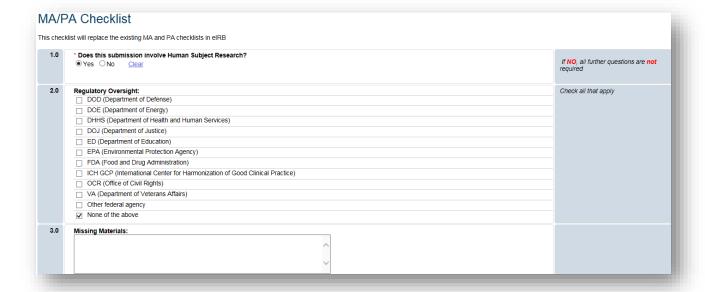

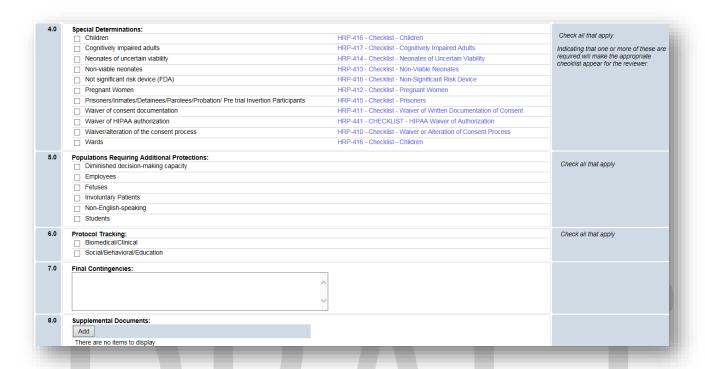

The MA will reassign ownership of full IRB new study submissions to the PA/PSS assigned to the principal investigator's department. This will give the department PA/PSS an opportunity to verify that the submission meets the criteria for full IRB review before they reassign it to the PA/PSS assigned to the upcoming IRB team meeting.

## 2.6. Re-assign Owner

2.6.1. If the router is a MA, then the router will complete the MA completeness checklist. Once the

checklist is completed, the router will

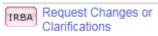

or

IRBA Assign Owner

to assign the application to the IRBA, i.e. PA/ PSS if all MA and/ or PAR orange section 1 items are resolved.

- 2.6.2. If the router is a PA/ PSS, then the router will to assign the application to himself/ herself. The PA/ PSS will complete the MA completeness checklist first and then complete the PAR checklist.
- 2.6.3. In the event an IRBA is unavailable to continue processing a submission, the assigned MA for the absent PA/ PSS will re-assign ownership to another PA/ PSS/ MA based on current work volume.

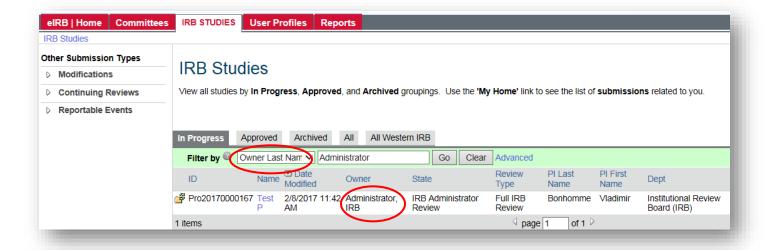

- a. Click on IRB Studies
- b. Sort by Owner or Filter by owner
- c. Select study Name
- d. Click Re-assign Owner in study workspace

## 3. IRBA (MA, PA, and PSS)

ID: Pro2011000959
Title: 124
Description: The application has been assigned to and requires further action by you. To navigate to the project workspace, click on the above ID.

CONFIDENTIALITY NOTICE: This email communication may contain private, confidential, or legally privileged information intended for the sole use of the designated and/or duly authorized recipients(s). If you are not the intended recipient or have received this email in error, please notify the sender immediately by email and permanently delete all copies of this email including all attachments without reading them. If you are the intended recipient, secure the contents in a manner that conforms to all applicable state and/or federal requirements related to privacy and confidentiality of such information.

- 1. The IRBA will receive an email notification in Outlook after the Router assigns the submission. Click on the ID number to access the eIRB website.
- 2. Login to eIRB

## 3.1. Preliminary Administrative Review (PAR)

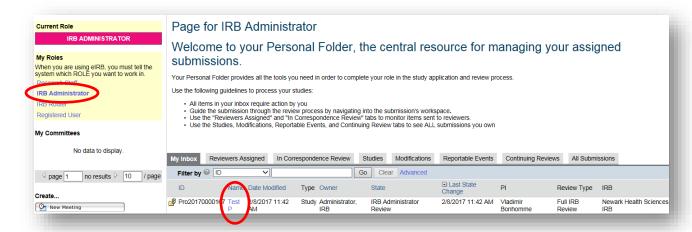

- 3.1.1. Select IRB Administrator under My Roles menu on the left navigation bar.
- 3.1.2. Click Name to access the submission workspace

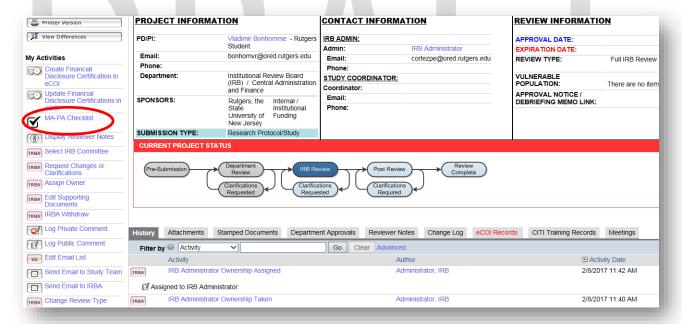

- 3.1.3. Click **Display MA-PA Checklist** to view the MA findings.
- 3.1.4. Select MA-PA Checklist and perform a thorough PAR check in accordance with the PAR policy and procedures:

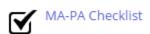

3.1.5. Click View Study/ Edit Study to conduct a PAR of the application by cross-referencing with the PAR checklist. Add notes on each page and identify the specific section(s) in the note.

- 3.1.6. Click the **Attachments** tab or **Edit Supporting Documents** to pre-review protocol, consent, and other research documents
  - 3.1.6.1. Download documents to your computer.
  - 3.1.6.2. Add notes, comments, and suggestions in track changes. Save revised document on your computer.
  - 3.1.6.3. Track Changes function is not available in the Pre-submission state, i.e. before the research staff submits the application for department review. Track changes is programmed to initiate tracking in WORD documents after the department approves the study and it is submitted to the IRB
- 3.1.7. If the PAR finds that the submission requires substantive revisions before it can move forward to the CM, then click **Request Changes or Clarifications** to send application back to the investigator.
- 3.1.8. If the PAR finds that the submission requires minor revisions, then it can move forward to the CM.
- 3.1.9. Once the PAR Checklist is complete it will appear in the history of the study workspace as displayed below:

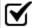

#### Completed MA-PA Checklist

**NOTE!** Perform a thorough PAR in accordance with the PAR policy and procedures for all submission types. IRBA is encouraged to use his/ her discretion/ judgment in requesting additional section 1 items from the principal investigator even if those items are not among the orange section in the PAR checklist. For example, recruitment flyer.

The department PA/PSS will reassign ownership of the new study submission to the full IRB team PA/PSS after the PAR checklist activity is completed, the principal investigator has responds to PAR section 1 items, and full IRB review is verified.

## 3.2 Change Review Type activity (Expedited to Exempt)

- 3.2.1. Send an Outlook email to the Assistant Director requesting confirmation of the change in review type
- 3.2.2. Complete the Log Private Comment activity specifying change in review type from Expedited to Exempt. Click Add in Log Private Comment activity window to attach the email confirmation and then click OK

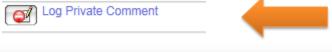

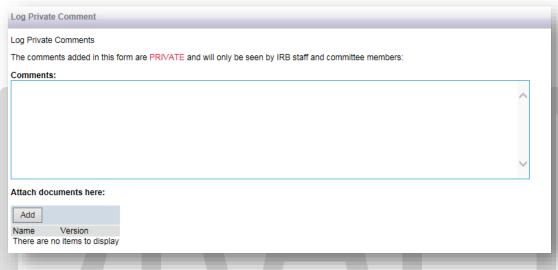

3.2.3. Navigate to page 1.5 Review Type (page 1.4 Review Type for studies 2017 and on) be in the new study submission and then add a note to request the PI change the review type to Exempt. Refer to the Standard Language Document for appropriate language

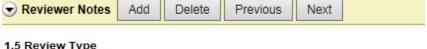

1.5 Review Type

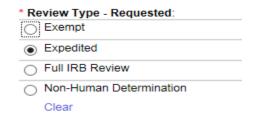

3.2.4. Complete Re-assign Owner activity after the PI makes all applicable changes to assign ownership to the Management Assistant processing Exempt submissions

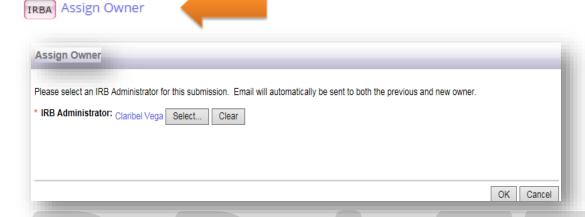

## 3.3. Committee Assignment

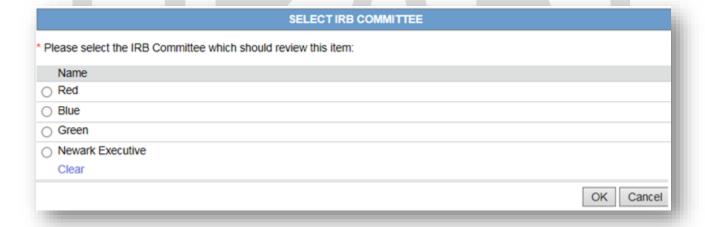

- 3.3.1. Click **Select IRB Committee** under the **My Activities** menu in the left navigation bar in the study workspace
- 3.3.2. Select your assigned IRB team name
- 3.3.3. Click OK

## 3.4. Edit Supporting Documents

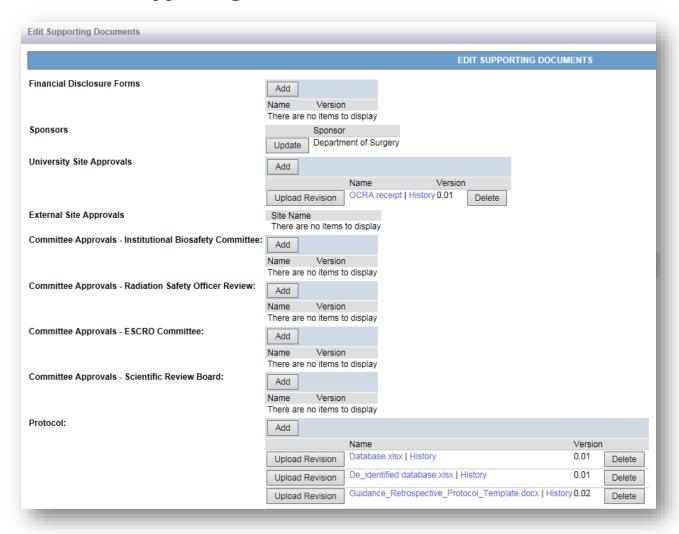

The activity allows the IRBA to Add or Upload Revision for study documents listed under the Attachments tab.

This activity is useful when the investigator and/ or IRBA make changes to study documents and a previous version of the document needs to be replaced by the current version.

#### 3.4.1. New Study

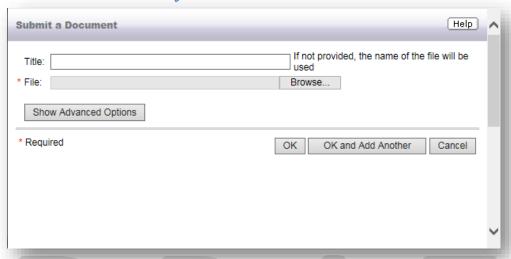

The IRBA edits a study document with track changes and/or comments and saves it on her/his computer.

- 3.4.1.1. Click Edit Supporting Documents activity in the new study workspace
- 3.4.1.2. Locate the applicable section, i.e. **Draft Consent Forms** in the **Edit Supporting Documents** activity window shown above
- 3.4.1.3. Click **Add**
- 3.4.1.4. Click **Browse**
- 3.4.1.5. Click OK to return to the Edit Supporting Documents activity window
- 3.4.1.6. Click OK to return to the new study workspace

**NOTE!** Click **Edit Study** in the new study workspace to navigate to the page where the document was uploaded. Add a note on the page when offering a revised study document with track changes and/ or comments to the PI.

Here is suggested language for the note:

The IRB office revised the consent form on behalf of the PI. Please see the track changes and comments in the document titled "Adult\_ICF\_V1.0\_IRB Office\_Revised 12-5-2015." Please confirm the changes are acceptable.

The IRB office revised the consent form on behalf of the PI. Please accept the track changes and respond to the comments in the document titled "Adult\_ICF\_V1.0\_IRB Office\_Revised 12-5-2015." Please upload a clean version of the revised document.

#### 3.4.2. Modified Study

If you need to complete the **Edit Supporting Documents** activity for a Mod then those documents need to be added to the Mod.

To do this. You have to go to the Mod workspace.

Then click on the View Changes button

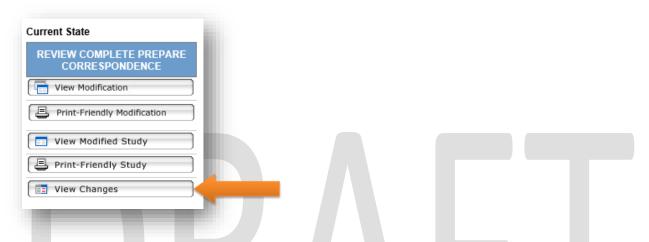

That will open up a new workspace, from there you will see the **Edit Supporting Documents** for that Mod:

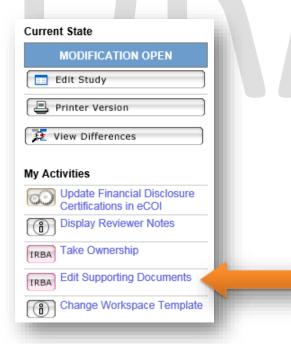

Upload them from there and you will then be able to stamp them from the Mod workspace.

## 3.5. Schedule for IRB Meeting (Full IRB Review only)

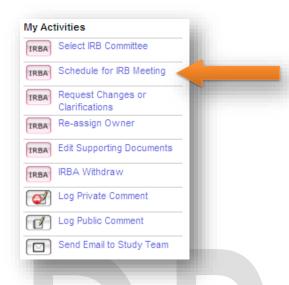

#### Click Schedule for IRB Meeting for full board study

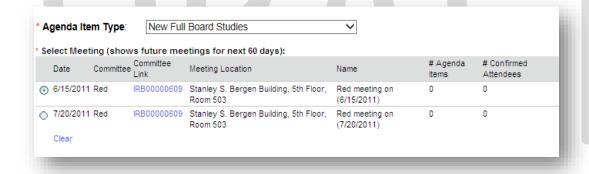

- 3.5.1. Select the **Agenda Item Type** from the drop down menu
- 3.5.2. Select the upcoming meeting date. Agenda Item Notes will appear on the meeting agenda
- 3.5.3. Click Ok
- 3.5.4. Click Forward to Full Board Review to assign a CM

## 3.6. Forward to Expedited Reviewer (Non-Human, Exempt, and Expedited)

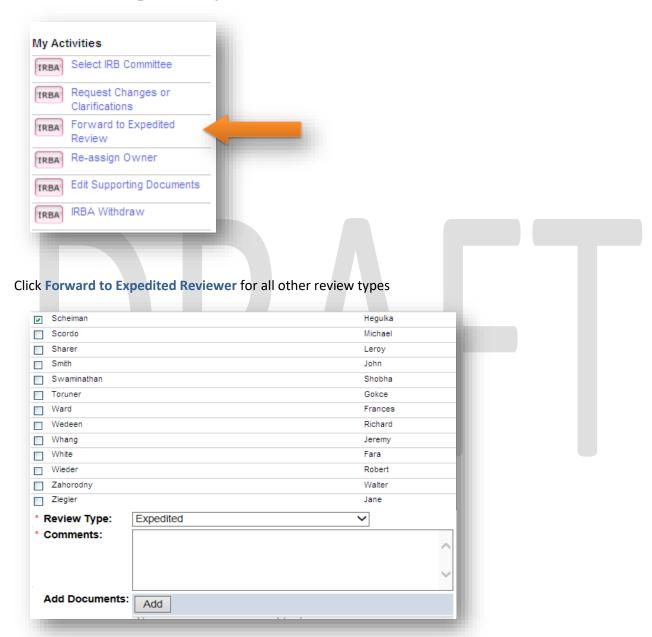

For full or expedited review, select CM from the list that appears after you click forward review activity

- 3.6.1. Select your CM
- 3.6.2. Click Add to upload any suggested revised documents with tracked changes
- 3.6.3. Enter any additional or clarifying comments in the space provided
- 3.6.4. Click Ok

#### 3.7. Comment Box

When an item is being forwarded for review, the IRBA is to enter a comment within the comment box providing the reviewer with information regarding the administrative pre-review that has been conducted.

The language used must be similar to the following statements in the comment box to alert the CM of your preliminary administrative review (PAR) findings:

- 1. A preliminary administrative review (PAR) was completed; no findings to display.
- 2. Click the "Display Reviewer Notes" activity to access the preliminary administrative review (PAR) findings.
- 3. Click the "Display Reviewer Notes" activity to access the preliminary administrative review (PAR) findings. A response to the following PAR findings is pending: {list page number(s) and heading}
- 4. Click the "Display Reviewer Notes" activity to access the preliminary administrative review (PAR) findings and response from the principal investigator (PI).
- 5. Click the "Display Reviewer Notes" activity to access the preliminary administrative review (PAR) findings and response from the principal investigator (PI). A response to the following PAR findings is still pending: {list page number(s) and heading}

#### Full IRB Review

Add the following text before the PAR findings statements listed above for full IRB review submissions:

"A [new study/ modification/ continuing review/ reportable event/ final report/ acknowledgment request] has been assigned to you for Full IRB review. Kindly complete the checklist(s) and then submit your review by 12:30 P.M. on [insert meeting date]."

#### **Continuing Review**

In addition to the PAR findings statments listed above, use the comment box to list the expedited review category, funding information (if applicable), vulnerable population code(s), linked modification, and other supplemental information that the IRBA deems appropriate and necessary for the CM to complete the review and applicable checklists.

#### Modification/ Reportable Event

In addition to the PAR findings statement listed above, use the comment box to provide recommendation for approval based on PAR findings, e.g. approved with stipulations and other supplemental information the IRBA deems appropriate and necessary for the CM to complete the review and applicable checklists.

Once the comments are entered and the submission is forwarded for review, the comments entered appear under the History tab in the submission workspace (except for Full IRB review CR submission type).

#### 3.7.1. Follow-up with Committee Members (CM)

The IRBA will receive an email if the CM Acknowledges or Defers the review assignment.

The IRBA will re-assign review if the CM has not acknowledged review by the morning of the 4th business day. To reassign a study, click the **Manage Reviewers** activity under **My Activities**. Choose another reviewer.

**NOTE!** Click the **Remove** button to remove the initial CM and then click the **Add** button to select the backup CM.

#### Expedited

If the CM **Acknowledges** the review assignment, then s/he has 10 business days from date acknowledged to complete the checklist(s) and submit review

#### Full IRB

The CM has until the day of the full IRB meeting to complete the checklist(s) and submit review

**NOTE!** IRBA will send an email (Outlook or **Send Email to Reviewer** activity) to the CM(s) the morning of the full IRB meeting if the review has not been submitted.

## 4. IRB Full Board Meeting

The meeting schedule and submission deadlines are available under HealthSci Newark at <a href="https://orra.rutgers.edu/deadlines">https://orra.rutgers.edu/deadlines</a>

The pre-meeting and pos-meeting checklists are available in <a href="S:\2018\Newark IRB SOP\Full Board">S:\2018\Newark IRB SOP\Full Board</a>
<a href="Meeting SOP">Meeting SOP</a>

Full board paper submissions will be added on to the electronic agenda.

The MA processing the FB submission will scan a PDF version of the submission onto a newly created Full Board Meeting folder (Team specific) on the J-Drive. The original paper application will be placed in the protocol file and the copy paper application will be placed in the IRBA's inbox. The Full Board Meeting folder will remain on the J-Drive until the Thursday following the Full Board Meeting, and then the folder will be deleted.

## 4.1. Before the full board meeting

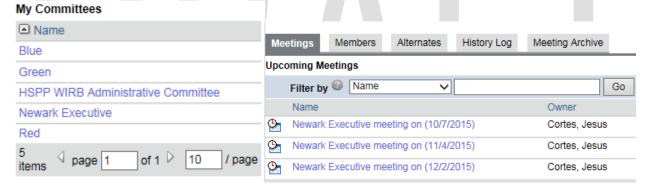

- 4.1.1. Navigate to your welcome page
- 4.1.2. Click Committee Name hyperlink as shown above
- 4.1.3. Click Meeting Name hyperlink as shown above
- 4.1.4. Click Take Ownership activity in the meeting workspace
- 4.1.5. Complete Poll for Attendance and Poll for Attendance Alternates activities

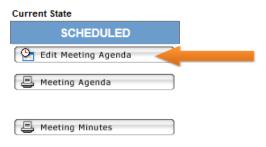

- 4.1.6. Click **Edit Meeting Agenda** button
- 4.1.7. Click **Continue** to proceed
- 4.1.8. Add any announcements

- 4.1.9. Add education item attachment and/ or URL
- 4.1.10. Add paper submissions that have been scanned onto the J-Drive for that Team's meeting
- 4.1.11. Attach electronic/paper minutes (PDF format)
- 4.1.12. Include any new business
- 4.1.13. If there are any additional discussion items, it can be added on the 'additional discussion items' page
- 4.1.14. Save entries and then click Exit to return to the Agenda workspace
- 4.1.15. Click Meeting Agenda to open the print view version of the agenda

#### 

- 4.1.16. Navigate to the meeting workspace if the **Link to Minutes** hyperlink is not visible under the previous meeting date as shown above
- 4.1.17. Click on the' Edit Meeting Agenda' button
- 4.1.18. Navigate to "Prepare Past Meeting Minutes" page
- 4.1.19. Click on the 'Delete' option for the past meeting minutes that are not being displayed properly
- 4.1.20. Click on the 'Add' option to "re-add" the appropriate meeting minutes
- 4.1.21. Save and Exit
- 4.1.22. Click on the 'Print Agenda' button
- 4.1.23. This will refresh the link between the two items.
- 4.1.24. IRBA (PA/ PSS) assigns reviewers
- 4.1.25. Once members have confirmed attendance, they will have access to the agenda
- 4.1.26. IRBA sends agenda to confirmed attendees
- 4.1.27. IRBA will send the PAR/ review submitted email to the IRB Chair, cc'ing AMA, IRBD, and IRBAD in accordance with the Task Timeline, unless otherwise specified by the IRB Chair, e.g. Monday/ Tuesday before the meeting. Refer to J:\2015\Newark IRB SOP\Full Board Meeting SOP for sample email

## 4.2. During the full board meeting

The Chair/ Vice Chair will call the meeting to order

If two IRBAs coordinate a meeting, then two laptops will be connected to the projector (*computer 1* and *computer 2*). Each IRBA is responsible to navigate their submission workspace as it is projected overhead. Press the *Source Search* button on the projector to switch between laptops. Press Ctrl +/- to adjust the font size projected overhead. IRBA will inform the Chair before switching between laptops.

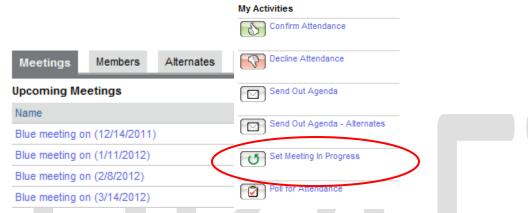

- 4.2.1. IRBA will ask members to sign into eIRB and direct the committee members to the agenda
- 4.2.2. IRBA will make the following announcement before quorum is achieved
  - If you have not confirmed your attendance in eIRB, please take a moment to do that now in order to have an accurate count for the minutes
  - Direct the members to the left side of the screen under to confirm attendance under
     My Activities
- 4.2.3 IRBA will set meeting in progress in the meeting workspace
- 4.2.4 IRBA will display agenda on overhead screen in **print** version
- 4.2.3. Instruct committee members to navigate between agenda and other screens by placing cursor over the internet explorer "e" icon at the bottom of the task bar and then select desired screen
- 4.2.4. If quorum for previous meeting minutes has not been met after call to order, then IRBA will recommend to the Chair/ Vice Chair to defer the previous meeting minutes for email vote
- 4.2.5. IRBA will move through agenda items
  - Take notes and document meeting as usual
  - Stop periodically to make sure all members are on the same screen
- 4.2.6. IRBA will set meeting in progress for each submission before discussion starts and then display application on overhead screen in view study version
- 4.2.7. The IRBA will make the following announcement after the reviewer completes his/her presentation
  - If you have not submitted your review prior to the meeting, then please do so before you exit eIRB, by clicking "Submit Review" (no further actions, such as

- minutes, debriefing memos, approvals, can take place without your submitted review)
- Advise members if they need help submitting their review at the meeting, then another IRBA will be around to assist them
- 4.2.8. IRBA navigates through application as reviewer(s) discuss application and as requested by Chair/other members present at the meeting
- 4.2.9. Chair will move to close the meeting
- 4.2.10. IRBA will end the meeting by double checking that all reviewers have submitted their review in eIRB before the Chair ends the meeting
  - Advise members if they need help submitting their review at the meeting, then another IRBA will be around to assist them
- 4.2.11. IRBA will ensure the draft minutes are saved on the laptop and then added to the meeting workspace. Verify draft minutes are uploaded under the History Log in the meeting workspace
- 4.2.12. IRBA instruct committee members to log out of eIRB and then shut down laptops before leaving the conference room

#### 4.3. After the full board meeting

If a committee member with an assigned full board review does not attend the meeting nor submit his/her review in eIRB prior to the meeting, then do the following after the meeting is adjourned, but before the Chair/ Vice Chair departs:

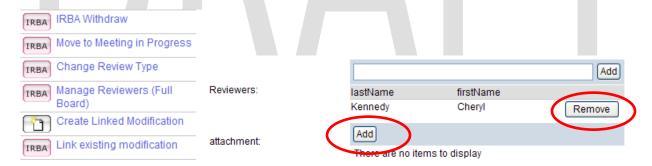

- 4.3.1. Navigate to the submission workspace
- 4.3.2. Click Manage Reviewers (Full Board) under the My Activities menu as shown above
- 4.3.3. Click the **Remove** button as shown above to delete the assigned but absent CM
- 4.3.4. Click the Add button as shown above to reassign the action to the Chair
- 4.3.5. Click Ok to finalize the reassignment

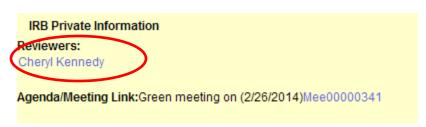

- 4.3.6. Verify in the action workspace that the Chair is listed under Reviewers as shown above
- 4.3.7. Sit with the Chair to complete all applicable checklists and submit review for the specific action
- 4.3.8. The submitted review must coincide with the motion made at the meeting
  - 4.3.8.1. For new study submission: if one of the assigned CM is absent and did not submit his/her review in eIRB, then follow the steps above to reassign review to the Chair after the meeting is adjourned, but before the Chair departs
  - 4.3.8.2. For initial protocol submission: If both committee members assigned to a full board initial review do not attend the meeting nor submit their review in eIRB prior to the meeting, then Chair is advised to defer the protocol to the next full board meeting
- 4.3.9. For all other actions (e.g. CR, MOD, RE): if the assigned committee member is absent and did not submit his/her review in eIRB, then follow the steps above to reassign review to the Chair after the meeting is adjourned, but before the Chair departs
- 4.3.10. Edit Meeting Minutes

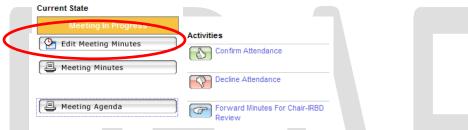

- 4.3.10.1. IRBA will click **Edit Meeting Minutes** to enter vote counts for paper and electronic agenda items, ensure quorum count and meeting attendance is accurate, and prepare action letters for paper and electronic agenda items
- 4.3.10.2. When responsibility for meeting minutes is shared, each IRBA will assume ownership for the studies for which minutes will be generated by IRBA.
- 4.3.10.3. Navigate to the study workspace and click the "Take Ownership" button to reassign ownership of the study for which you will generate minutes.
- 4.3.10.4. IRBA will convert paper minutes (if applicable) to PDF. Move the PDF minutes to the "Other Discussion Items" section of the corresponding eIRB minutes. Navigate to the meeting workspace, click 'Edit Meeting Minutes", jump to "Record Other Business" and then click "Add" to upload the PDF minutes. Naming convention is "[Team] IRB meeting minutes [meeting date]". For example, Blue Team IRB meeting minutes 5-9-2012.
- 4.3.11. IRBA will forward minutes in eIRB to the IRB Chair (upon request), IRBD, or IRBAD for review
- 4.3.12. IRBD/ IRBAD will Request Changes or Accept as submitted through eIRB
- 4.3.13. IRBA will make changes and then click "Release for committee review"
- 4.3.14. The minutes will be placed on the next team agenda for review and approval the full board meeting

#### **Collection and Documentation of Electronic Approval of Meeting Minutes**

When the IRB Chair defers the approval of IRB minutes to electronic vote due to lack of quorum, the IRB will:

1. Send an email via Outlook with a PDF attachment of the minutes to all team specific IRB committee members on the roster (attending and non-attending). The following language must be included in the body of the email:

Good Afternoon IRB Committee Members,

Please review the attached minutes for the August 17, 2016 Red Team IRB Meeting. The minutes were reviewed at the Red Team IRB meeting on September 18, 2016, but were deferred by the Chair due to lack of quorum.

Please REPLY to this email with your vote of approval, disapproval, or abstention.

| PLEASE: Select Abstain if you were not in attendance for the August | <u>: 17, 2016 Rea 1</u> | eam IKB Meeting. |
|---------------------------------------------------------------------|-------------------------|------------------|
| *******************                                                 |                         |                  |
|                                                                     |                         |                  |
| Approval                                                            |                         |                  |
| Disapproval                                                         |                         |                  |
| Abstain (Not in Attendance)                                         |                         |                  |
| Thank you for your prompt attention and cooperation.                |                         |                  |
| Sincerely,                                                          |                         |                  |
| IRBA                                                                |                         |                  |

- 2. Record the incoming votes from the committee until the desired number of approvals are obtained. The IRBA will remind members not in attendance to enter their vote as an abstention, as needed.
- 3. Navigate to the eIRB meeting workspace for the meeting for which minutes were electronically approved.

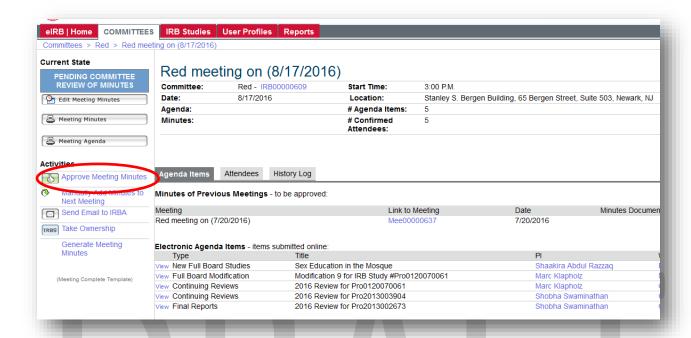

- 4. Click on Approve Meeting Minutes and enter the number of committee members present at the meeting of the deferred minutes, the number of 'Yes' votes, the number of 'No' votes, the number of abstentions and the number of recusals.
- 5. Use the comment box to describe the vote as follows:

  The Red Team IRB meeting minutes for August 17, 2016 were approved by email vote in

  accordance with 45 CFR 46.115(a). There were 11 members present at the August 17, 2016 Red

  Team IRB meeting: 8 members voted yes to approve the minutes, 1 member abstained and 2

  members did not submit a vote.

John Doe, MS abstained from voting on the August 17, 2016 Red Team IRB meeting minutes as he was not present at the meeting.

The members who abstained must be mentioned by name and credentials.

| By clicking <b>OK</b> , you will <b>Approve</b> the <b>Meeting Minutes</b> for this meeting:                                                                                                    |
|----------------------------------------------------------------------------------------------------|
| Meeting Name: Red meeting on (8/17/2016)  Meeting Date: 8/17/2016  Meeting Location: Stanley S. Bergen Building, 65 Bergen Street, Suite 503, Newark, NJ                                                                                                    |
| Voting results:                                                                                                    |
| Minutes - Present:                                                                                                    |
| 11                                                                                                    |
|                                                                                                    |
| Minutes Approval Votes - Yes:                                                                                                    |
| 8                                                                                                    |
| Minutes Approval Votes - No:                                                                                                    |
| 0                                                                                                    |
| Minutes Approval Vetes Abetain:                                                                                                    |
| Minutes Approval Votes - Abstain:                                                                                                    |
|                                                                                                    |
| Minutes - Approval Votes - Recuse:                                                                                                    |
| 0                                                                                                    |
| Please add any comments regarding the meeting minutes and the approval thereof:                                                                                                    |
| The Red Team IRB meeting minutes for August 17, 2016 were approved by email vote in accordance with 45 CFR 46.115(a). There were 11 members present at the August 17, 2016 Red Team IRB meeting: 8 members voted yes to approve the minutes, 1 member abstained and 2 members did not submit a vote. |
| John Doe, MS abstained from voting on the August 17, 2016 Red Team IRB meeting minutes as he was not present at the meeting.                                                                                                    |
|                                                                                                    |

### 6. Click Ok.

The electronically approved minutes will appear under the **History Log** tab for that meeting.

Electronically approved minutes must be announced by the IRB Chair at the next convened meeting for that team.

The IRBA conducting the next meeting will add the following language to the **New Business** section of the agenda:

Minutes for the August 17, 2016 Red Team IRB meeting were approved via electronic vote on 1/20/2017.

The Red Team IRB meeting minutes for August 17, 2016 were approved by email vote in accordance with 45 CFR 46.115(a). There were 11 members present at the August 17, 2016 Red Team IRB meeting: 8 members voted yes to approve the minutes, 1 member abstained and 2 members did not submit a vote.

John Doe, MS abstained from voting on the August 17, 2016 Red Team IRB meeting minutes as he was not present at the meeting.

This coincides with the *Draft Meeting Minutes* template.

### 4.4. Full Board Meeting is cancelled

IRBA will navigate to his/her assigned committee workspace and then click the **Send Committee Correspondence** activity to notify the IRB members that a specific meeting is canceled. Please select the users that will receive emails after entering applicable text in the template.

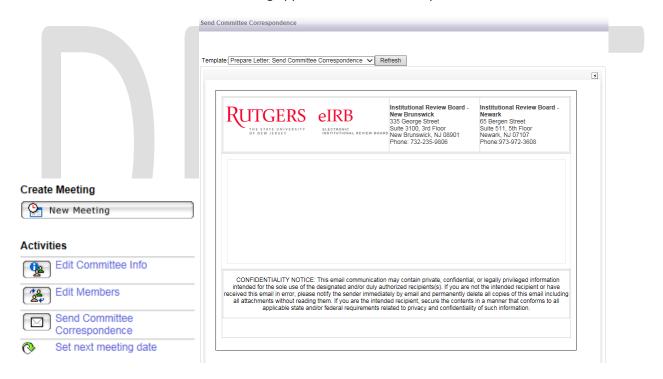

IRBA will send an email to IST (eIRB Help Desk), cc'ing IRBAD and IRBD in Outlook informing them of the cancelled meeting, request that they remove the meeting from eIRB and any Exempt/Expedited Report items be moved to the next scheduled committee meeting for that team.

If there are any submissions scheduled for/ assigned to the cancelled meeting, the IRBAD or IRBD will direct the IRBA to re-assign ownership of those submissions to the IRBA of the upcoming scheduled meeting. The IRBA of the cancelled meeting will navigate to each submission workspace and then take the following steps:

- 1. Remove from Agenda
- 2. Re-assign Owner

3. Log Private Comment (indicate why the above listed activities were completed, e.g. the [Blue/Red/ Green/ Executive] team committee meeting was cancelled due to lack of quorum or submissions; this [Mod/ CR/ Study/ RE] is being moved to the upcoming [Blue/ Red/ Green/ Executive] team committee meeting)

# 5. Processing Submitted Reviews

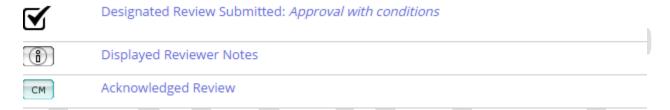

IRBA will receive a **Rutgers University eIRB: Submit Review Activity** email indicating that a review has been submitted

- Click on the ID number in the email to access the submission
- Login to elRB
- Navigate to the submission workspace
- Click on the Designated Review Submitted hyperlink under the History tab shown above
- Click on the **Reviewer Notes** tab shown above.
- Complete Display Reviewer Notes activity

**NOTE!** IRBA will read the contents of each CM activity hyperlink for comments and consistency.

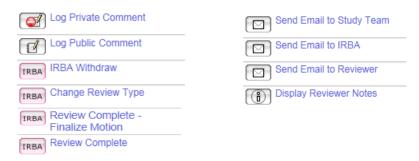

Once the CM has completed the **Designated Submit Review** activity, he/she is unable to make changes in the **Submit Review** activity window; the CM can complete the **Send Email to IRBA** activity or **Log Private Comment** activity shown above to alert the IRBA to make any changes; the IRBA will make the change on behalf of the CM using the **Review Complete** activity shown above.

The IRBA will process the submitted review as follows when review motion is **Approved**:

### eIRB User Manual for IRB Staff (Router and IRB Administrator)

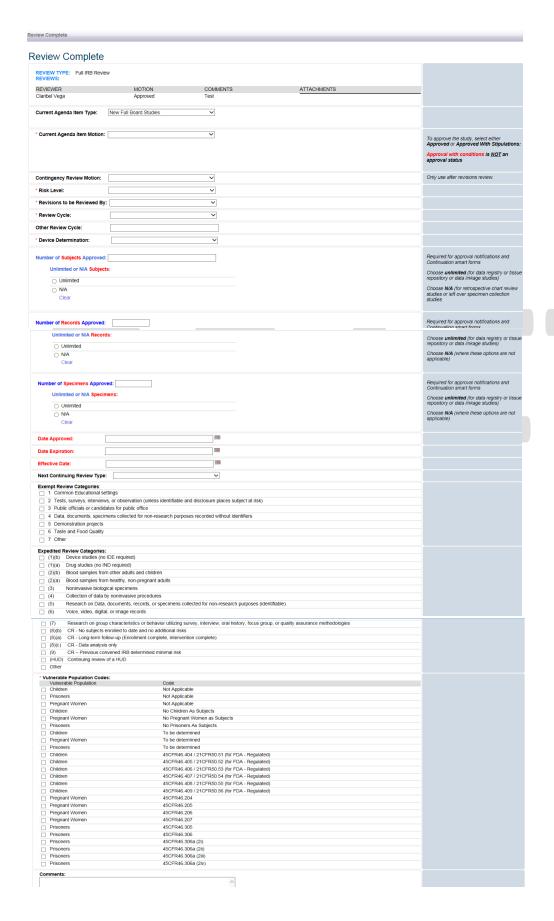

- Complete Display Reviewer Notes activity
- Complete Review Complete activity
- Enter the applicable information in the Review Complete activity window shown above
- Complete Stamp Supporting Documents activity
- Check all the documents under the Stamped Documents tab to ensure the stamp is clear and current approval and expiration dates are listed
- If the stamp is obstructed partially or fully, then refer to the "eIRB how to stamp using PDF and JPEG" document in S:\2018\Newark IRB SOP\IRB Office Policy and Procedures\eIRB for instructions to stamp the document(s) outside of eIRB
- Complete Edit Action Letter activity
- Complete Request Correspondence Review activity
- Complete Release Action Letter to Study Staff activity after the IRBD confirms correspondence content

The IRBA will process the submitted review as follows when revew motion is Approval with Conditions:

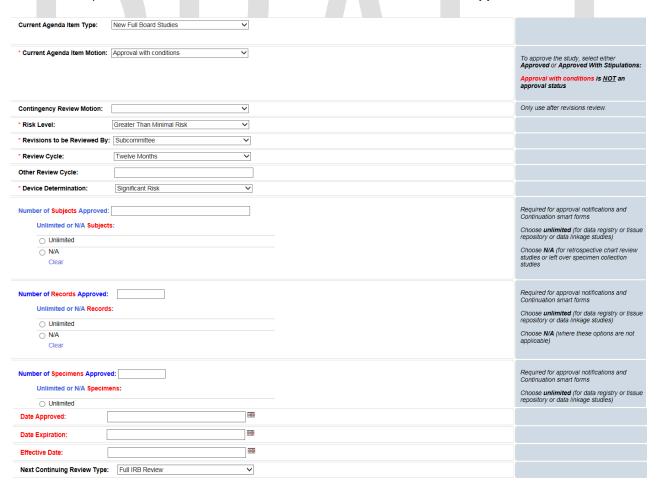

- Complete Display Reviewer Notes activity
- Add all comments from the CM if applicable
- Complete Review Complete activity
- Enter the applicable information in the Review Complete activity window shown above
- Click on Edit Study/ Edit Continuing Review/ Edit Modification under Current State.

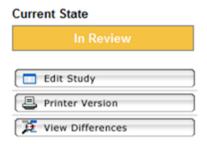

Add notes on applicable pages in each submission (including Modified Study for a modification)

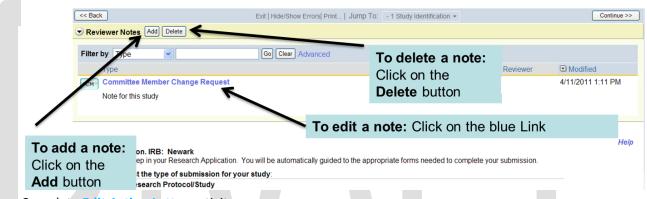

- Complete Edit Action Letter activity
- Complete Request Correspondence Review activity
- Complete Release Action Letter to Study Staff activity after the IRBD confirms correspondence content

# 5.1. Expedited Review only

If a CM submits a motion of **Approved**, but there are PAR findings that must be addressed, then the IRBA may select the motion **Request Changes** in the **Review Complete** activity window. This includes PAR findings identified prior to **Forward to Expdited Review** and/ or after **Submitted Review** activities.

If a CM submits a motion of **Approved**, but the IRBAD/ IRBD requires clarification/ additional information/ changes from the investigator after the IRBA completed **Request Correspondence Review** activity, then the IRBA may select the motion **Request Changes** in the **Review Complete** activity window.

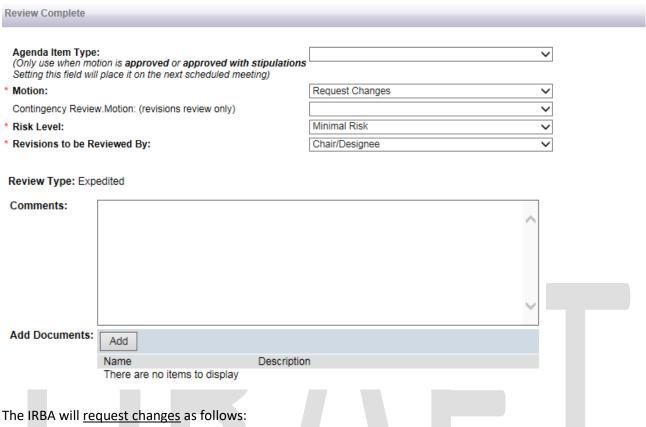

- 5.1.1. Click Review Complete under My Activities menu
- 5.1.2. Select motion Request Changes in the Review Complete activity window shown above
- 5.1.3. Make applicable selections for required fields with a red \*
- 5.1.4. Enter notes in the Comments box shown above indicating that the PAR findings are pending and the approval will be processed after acceptable response from the PI is received
- 5.1.5. Click Ok
- 5.1.6. Return to submission workspace
- 5.1.7. Click Edit Study/ Continuing Review/ Modification under Current State menu
- 5.1.8. Navigate to each page of the submission (including Modified Study for modification submisisons) to add notes (if not previously done)
- 5.1.9. Exit submission
- 5.1.10. Complete Display Reviewer Notes activity
- 5.1.11. Complete Edit Action Letter activity
- 5.1.12. Select Determination notice (debriefing memo) template
- 5.1.13. Verify that **Request Changes** is reflected in the **Submission Status** field in the determination notice
- Remove cells that that contain Not Applicable and There is no information to display 5.1.14.

- 5.1.15. Delete *The IRB* considered your Initial Application and moved to issue an Approval with Conditions, pending re-review by the IRB and satisfactory resolution of the action item(s) below
- 5.1.16. Delete the following cells:

| Approval Date: |     |               | Expiration Date:            |           |
|----------------|-----|---------------|-----------------------------|-----------|
| Subjects:      | 0   | Specimens:    | 0                           | Records:  |
| Committee:     | New | ark Executive | Meeting/Determination Date: | 12/2/2015 |

- 5.1.17. Delete #6. Letter Comments: There are no additional comments
- 5.1.18. Click OK
- 5.1.19. Click View Letter under the History tab
- 5.1.20. Complete Request Correspondence Review activity
- 5.1.21. Complete Release Action Letter to Study Staff activity after IRBD confirms

correspondence content

### 5.2. Full IRB Review only

If the CM review motion is Deferred or if the IRB Vice/ Chair decides to Defer a submission:

- 5.2.1. Navigate to the submission workspace
- 5.2.2. Add CM and/ or IRBA notes on each applicable page in View/ Edit Study/ Continuing Review/ Modification
- 5.2.3. Click **Display Reviewer Notes** activity, click **OK** in the activity window
- 5.2.4. Navigate to the meeting workspace
- 5.2.5. Click Edit Meeting Minutes
- 5.2.6. Jump to page **Record/Review Agenda Items** 
  - 5.2.6.1. Click **Update**
  - 5.2.6.2. Select **Yes** in response to **Item Processed (step1 & 2)?:**
  - 5.2.6.3. Select **Deferred** for the applicable submission type
  - 5.2.6.4. Complete all other fields in the **Update** window and then click **OK**
- 5.2.7. Navigate to the submission workspace
- 5.2.8. Click Review Complete Finalize Motion, enter Deferred in the text box and then click OK
- 5.2.9. Click **Record Action Minutes-Edit Action Letter**, specify the reason the submission was deferred in the *Deferred action letter template*, verify the record action minutes information is accurate, and then click **OK**
- 5.2.10. Click Request Correspondence Review
- Click Release Action Letter to Study Staff after IRBD/ IRBAD confirms content
- 5.2.12. Click the **Request Changes or Clarifications** activity to send the submission back to the study team
- 5.2.13. Re-assign ownership to the IRBA responsible for the future meeting.
- 5.2.14. Newly assigned IRBA will PAR the response from PI. Follow PAR procedure.
- 5.2.15. Select the committee that the submission will be deferred to.

5.2.16. Schedule submission for upcoming meeting.

### 5.3. Expedited Review and Full IRB Review

If the full IRB or expedited CM **review motion** is **Approved with Stipulations**, then the submission will remain in the IRBA's inbox until the stipulations are met.

The **Submit Stipulations Documents** activity will appear under the investigator's **My Activities** menu in the submission workspace

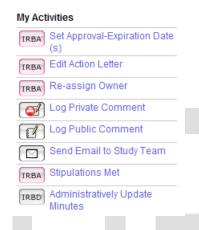

The **Stipulations Met** activity will appear under the IRBA's **My Activities** menu in the submission workspace after the investigator has submitted the stipulation document(s)

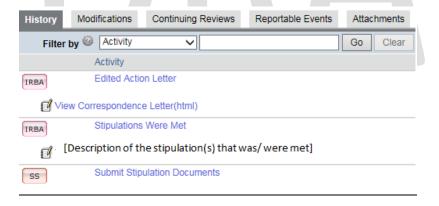

The IRBA will process the stipulation(s) as follows:

- 5.3.1. Complete **Stipulations Met** activity
- 5.3.2. Describe the stipulation(s) that was met in the text box provided
- 5.3.3. Complete **Edit Action Letter** activity
- 5.3.4. Type REVISED after the Pro#
- 5.3.5. Replace Approved with Stipulations with Approved in Submission Status:
- 5.3.6. Delete the section \* IRB APPROVAL IS GRANTED SUBJECT TO THE STIPULATION(S) THAT:

- 5.3.7. Add # 10. **Revision:** [describe the stipulation(s) that was met and the changes made to the notice of approval as a result]
- 5.3.8. If external (non-Rutgers) site approval document(s) was pending, then list the document name(s) in **Other Materials:**
- 5.3.9. Click OK

### 5.4. Facilitated Review

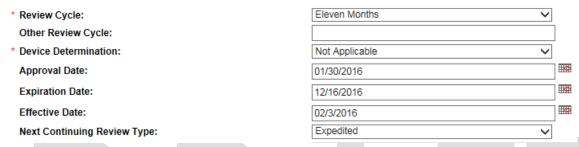

Use the expiration date listed on the central IRB approval letter in the **Review Complete** activity window for Facilitated Review or NCI-CIRB Independent Review submissions.

The central IRB approval letter is accessible under the **Attachments** tab.

The **Review Cycle** in the **Review Complete** activity window must be consistent with the approval and expiration dates.

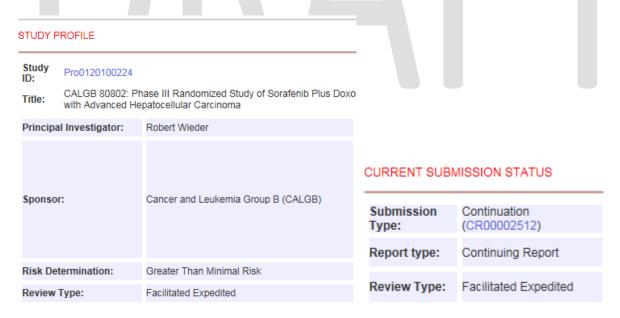

Type "Faciliated Expedited" in the cell next to **Review Type:** under the **STUDY PROFILE** and **CURRENT SUBMISSION STATUS** sections in the action letter as shown above

# 6. Processing Submitted Changes

The study staff (SS) or principal investigator (PI) will use the **Submit Changes** activity to respond to a Determination notice. Revisions review by the Chair/ Designee (IRBA or CM) for Expedited and revisions review by Full Committee/ Subcommittee for Full IRB is required to determine if the changes are acceptable.

# 6.1. Revisions Review by: Chair/Designee(IRBA)

If the CM selects "revisions review by Chair/Designee (IRBA)" in the **Submit Review** activity window or the IRBA requested changes because PAR findings are pending, then the IRBA will:

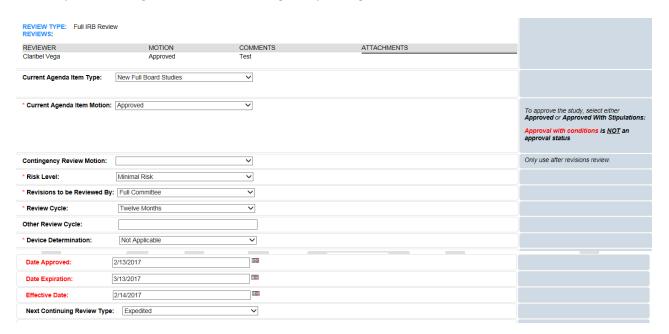

- 6.1.1. Click the **Submit Administrative Review** activity to select the **Contingency Review Motion**.
- 6.1.2. Click the **Review Complete** activity to verify the contingency review motion and all other pertinent fields in the activity window are filled and accurate.
- 6.1.3. If contingency review motion is **Approved** or **Approved with Stipulations**, then
- 6.1.4. Fill **Agenda Item Type**, **Effective Date**, and **Next Continuing Review Type** fields shown above in the **Review Complete** activity window.
- 6.1.5. Click OK.
- 6.1.6. Click on Stamp Supporting Documents, Edit Action Letter, and then Request Correspondence Review activities.

**NOTE!** Fields in the **Review Complete** activity window are filled based on the submission type. For example, <u>do not</u> fill the **Expiration Date** field for Exempt and Non-Human submissions; select "Not Applicable" in the **Review Cycle** field and <u>do not</u> change/ fill the **Next Continuing Review Type** field for

Modifications (unless the modification is changing the review type, which is rare, but has happened); select "Not Applicable" in the **Device Determination** field if the submission does not include a device.

### 6.2. Revisions Review by: Chair/Designee(CM)

If the CM indicated revisions review by Chair/ Designee (CM), Full Committee, or Subcommittee, then the IRBA will:

- 6.2.1. Click **Display Reviewer Notes** activity
- 6.2.2. Click **View Differences** to PAR the response
- 6.2.3. Click Edit Study to add notes (if necessary)
- 6.2.4. Click **Display Reviewer Notes** activity
- 6.2.5. Click Forward to Revisions Review activity

### 6.3. Contingency Review Motion

If contingency review motion is **Request Clarification**, **Request Changes**, or **Approval with Conditions**, then:

- 6.3.1. Click Display Reviewer Notes activity
- 6.3.2. Click Edit Study under Current State menu
- 6.3.3. Navigate to each section of the application to add notes (if not previously done)
- 6.3.4. Exit application
- 6.3.5. Click Display Reviewer Notes activity and then click OK in the activity window
- 6.3.6. Click Request Changes or Clarifications activity

**NOTE!** Click Schedule for IRB Meeting activity for the submissions requiring Full Committee revisions review.

### 7. Edit Action Letter

### **New Study**

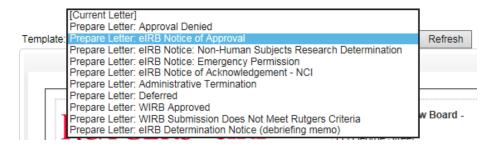

### **Continuing Review**

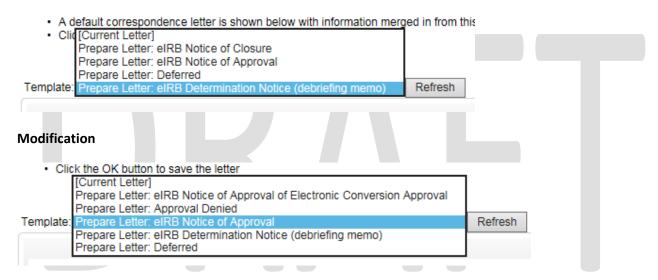

Select the applicable template shown above based on the submission type and review motion.

### 7.1. Clean up cells

Clean up the action letter before completing the Request for Correspondence Review activity shown below.

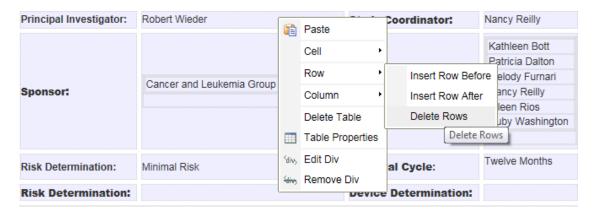

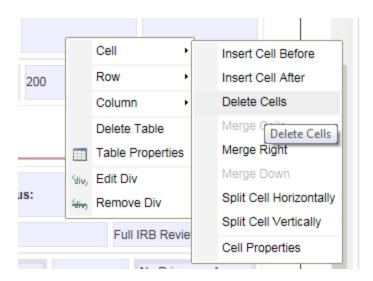

- 7.1.1. Right click a cell as shown above to delete empty cells/ rows/ columns or same containing "There are no items to display"
- 7.1.2. Right click a cell with acceptable text, select "Merge Right" to consolidate empty cells.
- 7.1.3. Delete cells/ rows/ columns containing protocol, consent, and other materials if such were not approved with the submission type.

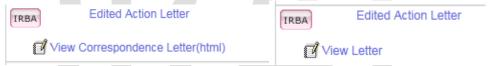

- 7.1.4. Click View Correspondence Letter or View Letter hyperlink shown above after completing the Edit Action Letter activity and beware of floating "??"
  - Repeat Edit Action Letter activity to remove floating "??"
- 7.1.5. Refer to section 7.3. below for **Determination Notice** formatting
  - If the **Submission Status** is Tabled, Request Changes, or Request Clarifications, then delete "The IRB considered your Initial Application and moved to issue an Approval with Conditions, pending re-review by the IRB and satisfactory resolution of the action item(s) below"
- 7.1.6. Refer to the *eIRB* and *Paper Stamping guidance* in S:\2018\Newark IRB SOP\IRB Office Policy and Procedures\eIRB

### 7.2. Replace or Remove text

- 7.2.1. New study Notice of approval, delete 10. Letter Comments: There are no additional comments.
- 7.2.2. Mod Notice of approval, replace 10. Letter Comments: *There are no additional comments.* with "10. **Modification:** [Briefly describe the changes]."
- 7.2.3. Refer to the study approval or previous CR approval for applicable text in "7.

  Consent/Assent: " except when the Study Status is Closed to Enrollment or Closed to Chart/Specimen/Record Collection. For example: "7. Consent: Closed to Enrollment: Data analysis only (data analysis being performed by or on behalf of Rutgers Investigators)."

eIRB User Manual for IRB Staff (Router and IRB Administrator)

- 7.2.4. Refer to the study approval or previous CR approval for applicable vulnerable population codes (you will need to redo the Review Complete activity to change the vulnerable population codes)
- 7.2.5. Refer to the Standard Language Document in S:\2018\Newark IRB SOP
- 7.2.6. The Effective Date listed on the action letter changes when the content of the action letter changes; the Effective Date in the Review Complete activity window and on the action letter changes when you redo the Review Complete activity

Here is an example of acceptable formatting under the STUDY PROFILE section in a Notice of Approval:

Study ID: Pro#

Title: Study Title

| Principal Investigato | r:        | Name       | Study Coordinator: |     | Name           |      |
|-----------------------|-----------|------------|--------------------|-----|----------------|------|
| Co-Investigator(s):   |           | Name(s)    | Sponsor:           |     | Funding Source | e(s) |
| Risk Determination:   |           | Risk Level | Approval Cycle:    |     | Months         |      |
| Review Type:          | Expedited | Expedite   | ed Category:       | 2   | Subjects:      | 1000 |
| Records:              | 1000      | Specime    |                    | 100 | 0              |      |

The takeaway from the example above: ID and title remain unchanged; study personnel and sponsor in close proximity; risk and cycle in the same row; review, category, and records/ subjects/ specimens in close proximity.

**NOTE!** The MA must ensure that the PA/PSS has completed the review once submitted via eIRB according to the Rutgers-Newark Campus IRB Task Timeline. If no action is completed as indicated in the Rutgers-Newark Campus IRB Task Timeline than the assigned MA must send an email to the IRBD/IRBAD informing them of the outstanding item(s).

### 7.3. Determination Notice

Remove cells that contain "Not Applicable" and "There is no information to display"

Delete the following cells:

| Approval Date: |                  | Expiration Date:            |           |
|----------------|------------------|-----------------------------|-----------|
| Subjects:      | 0 Specimens:     | 0                           | Records:  |
| Committee:     | Newark Executive | Meeting/Determination Date: | 12/2/2015 |

Verify that the Submission Status is consistent with the motion selected in the Review Complete activity

Delete "shown above" in #4. Continuing Review

Delete #6. Letter Comments: There are no additional comments

## 7.4. Revised Notice of Approval (NOA)

Principal Investigators (PI) may request the language in the NOA to be revised. If request was sent in Outlook, than log a private comment with PDF of email attached. If request was sent using Send Email to IRBA activity in the related submission workspace, than it will already appear under the history tab.

- 1. Click Edit Action Letter activity in the submission workspace
- 2. Udate the Effective Date
- 3. Make the change(s)
- 4. Add the standard language
- 5. Verify information is accurate
- 6. Click OK
- Click Send Email to Study Team activity to notify the PI and Study Coordinator that the NOA
  has been revised as requested

**NOTE!** Refer to the Standard Language document for specific text and section to include in the revised NOA.

# 8. Continuing Review

## 8.1. Study Status

### Continuing Review / Final Report

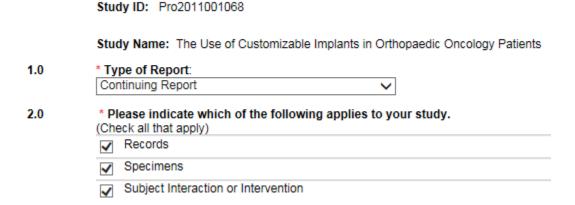

If an investigator selects, Subject Interaction or Intervention, Specimens, and Records (e.g. accessing charts/records to collect data for research purposes using a data collection/abstraction form) on page **1.0 Study Status** of the Continuing Review/Final Report <u>and</u> the protocol document <u>is</u> approved for prospective review of records (but the initial/ subsequent notice(s) of approval did not include number of records approved) then please advise the investigator of the following <u>option</u>:

Submit a linked Modification where the Modified Study shows "Other" selected under section 2.0
 Study type on page 7.0 Study Summary and the specification "Prospective review of [insert #] charts/records" in the space provided under "If other, please specify"

The aformentioned instruction is an option, not a requirement. Some investigators, at the behest of their Sponsor, want the notice of approval to include number of records approved. Please also consider the selection made on page **1.10 Continuing review study status** when assessing the applicability of the aformentioned instruction.

**NOTE!** If you see that the protocol document in a **new study** submission describes prospective data collection from charts/ records in addition to Subject Interaction or Intervention and/or Specimen collection, then feel free to query the investigator about the option to select "Other" under section **2.0 Study type** on page **7.0 Study Summary** and specify "Prospective review of [insert #] charts/records" in the space provided under "If other, please specify"

The future notice of approval will include number for subjects, specimens, and records approved.

# 8.2. Study pending a determination from the Conflict of Interest Committee (COIC)

### 8.2.1. Full IRB Review only

When an eIRB **Continuing Review (CR)** application is reviewed and given a motion of **Approved** or **Approved with Stipulations**, but a determination is pending from the Conflict of Interest Committee (COIC); the study must be updated and documented indicating that it is pending a determination from the COIC as follows:

1. Confirm with your assigned MA that no determination has been received from the COIC

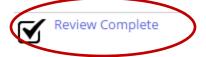

- 2. Click Review Complete under My Activities menu
- 3. Select motion Approved or Approved with Stipulations
- 4. Fill out the Review Complete screen in its entirety, with the exception of the effective date
- 5. Return to the study workspace
- 6. The study should now be in the state "Review Complete Prepare Correspondence"

### **Current State**

REVIEW COMPLETE PREPARE CORRESPONDENCE

7. Log a Private comment indicating that the study is pending a determination from the COIC

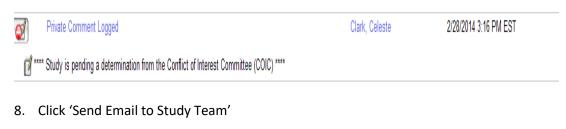

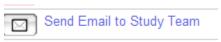

9. Inform the principal investigator that the study has been reviewed and is ready for approval; however the study is pending a determination from the COIC. Once a determination is received from the COIC, the approval will be processed.

| * Recipients:                                                                                        |                           |  |  |
|----------------------------------------------------------------------------------------------------|---------------------------|--|--|
| Name                                                                                                 | E-Mail                    |  |  |
| Sally Hodder                                                                                         | hoddersa@njms.rutgers.edu |  |  |
| Baljinder Singh                                                                                      | singhba@njms.rutgers.edu  |  |  |
| * Please enter any additional text you wish to send to the Study Staff<br>Good afternoon Dr. Hodder, |                           |  |  |

The IRB is in receipt of your continuation request for this protocol. The request has been reviewed by an IRB reviewer and it has been determined that the continuation can be approved; however a potential conflict of interest was disclosed and a determination is pending from the Conflict of Interest Committee (COIC). Once a determination is received from the COIC the continuation approval will be processed.

Kind Regards, Celeste

Note! <u>Do not</u> complete the <u>Edit Action Letter</u> activity because a draft Action Letter will become available and accessible to the study team

An eIRB **New Study** application pending a determination from the COIC must receive a motion of **Approval** with **Conditions**. The study workspace must be updated and documented indicating that it is pending a determination from the COIC as shown in steps 1-6 listed above.

8.2.1.1. The IRBA will add a note to the applicable conflict of interest page requesting eCOI status update or COIC paper determination

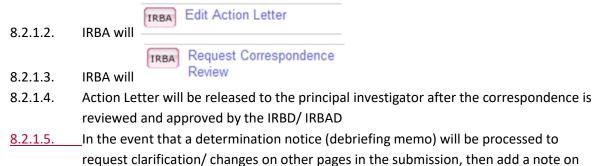

the Conflict of Interest page

### 8.3. Study Expired during IRB review

Investigators are advised to submit a CR to the IRB office at least four to eight weeks before the study expiration date. Four weeks for expedited protocols and eight weeks for full board protocols. There are instances when the investigator follows this advice, but a delay in approval occurs during the IRB review process resulting in a lapse in approval. Delays include, but are not limited to lack of PI response to a determination notice (debriefing memo), unresponsive committee member(s) to a review assignment, or awaiting other committee determinations (e.g. IBC, COIC). Regardless of the reason for the delay, eRB will automatically send an IRB Study Expiration Notice to the PI at the close of business on the date of expiration as shown below under the History tab in the study workspace.

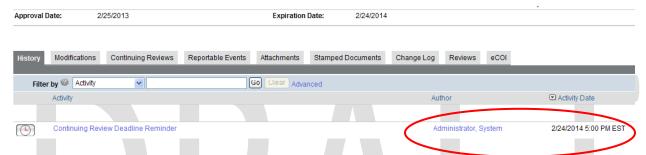

After a study expires, eIRB automatically inserts the Expired Study Report pages 1.01 and 1.03 shown below in the CR application. A response from the PI is required before generating the Notice of Approval. Complete the following steps to send the CR application back to the PI to respond to these additional sections:

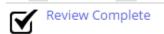

- 8.3.1. Click **Review Complete** under **My Activities** menu
- 8.3.2. Select motion **Request Changes** in the **Review Complete** activity window
- 8.3.3. Enter notes in the **Comments** box indicating that the "PAR findings are pending and the approval will be processed after acceptable response from the PI is received."
- 8.3.4. Click Ok
- 8.3.5. Return to the submission workspace
- 8.3.6. Click **Edit Study** under My Activities menu

### 1.01 Expired Study Report

Your study's IRB approval has expired

- \* Were any research activities (e.g. subject enrollment, study visits, chart reviews, data analysis using subject identifiable

  Yes No
  - 8.3.7. Navigate to **1.01 Expired Study Report** (shown above) add note
  - 8.3.8. Navigate to 1.03 Expired Study Report (shown below) add note(s)

### 1.03 Expired Study Report

Your study's IRB approval has expired

- \* Provide an explanation as to why a timely Continuing Review Application was not submitted prior to expiration date:
- 2.0 \* Provide a corrective action plan describing how this will be prevented from occurring in the future:
- 8.3.9. If a timely (at least four [expedited] to eight weeks [full board] before the study expiration date) CR application was submitted to the IRB, then the note on **1.03** will explain to the PI that the IRB office acknowledges that timely CR application was submitted and instructs the PI to enter "N/A" in response to **1.0** and **2.0** on this page.
- 8.3.10. **Please note:** PA/PSS judgment is imperative in this circumstance. For example, if the PI submitted the CR application two days before the study expiration date, then the PI must provide a detailed response to **1.0** and **2.0** on this page.
- 8.3.11. Exit submission
- 8.3.12. Complete **Display Reviewer Notes** activity
- 8.3.13. Complete Edit Action Letter activity
- 8.3.14. Select **Determination notice** template
- 8.3.15. Verify that **Request Changes** is reflected in the **Submission Status** field in the determination notice
- 8.3.16. Remove cells that that contain *Not Applicable* and *There is no information to display*
- 8.3.17. Delete The IRB considered your Initial Application and moved to issue an Approval with Conditions, pending re-review by the IRB and satisfactory resolution of the action item(s) below
- 8.3.18. Delete the following cells:

Approval Date: Expiration Date:

Subjects: 0 Specimens: 0 Records:

Committee: Newark Executive Meeting/Determination Date: 12/2/2015

- 8.3.19. Delete #6. Letter Comments: There are no additional comments
- 8.3.20. Click OK
- 8.3.21. Click *View Letter* hyperlink under the History tab
- 8.3.22. Complete Request Correspondence Review activity
- 8.3.23. Complete Release Action Letter to Study Staff activity after IRBD confirms correspondence

## 8.4. Processing a Mod or RE for an expired study

A Mod/RE can be linked or unrelated to a CR. If linked, then the Mod <u>Name</u> and <u>ID</u> will appear under the **Related Modifications** section in the CR workspace. The <u>Link existing modification</u> activity allows the IRBA to link a related Mod to the CR. The study staff also has the option to link a related Mod to a CR.

A related Mod is associated with page **4.00 Proposed Modifications/Amendments/Changes to the research** in the CR or as a result of findings made during the IRB review of the CR.

A related RE is associated with page **3.0 Progress Report - Unanticipated Problems** in the CR or as a result of findings made during the IRB review of the CR.

When a CR is submitted for an <u>expired</u> study or study approval expires during IRB review of the CR, then the Mod/ RE must be processed prior to completing the <u>Edit Action Letter</u> activity in the <u>expired</u> CR workspace.

- 8.4.1. If the MOD/RE requires additional information, changes, and clarifications, then the IRBA will Request Changes or Clarifications (PAR section 1 findings) or prepare a determination notice after CM review is complete (PAR section 2 findings + any CM findings).

  NOTE! Not all Mod/ RE submissions are linked to a CR. Those that are linked are not always submitted because of findings during the IRB review of a CR.
- 8.4.2. If the MOD/RE is acceptable as submitted and the CM approves/ acknowledges the submission, then the IRBA will:
  - 8.4.2.1. Process the Mod/RE before completing the **Edit Action Letter** activity for the **expired** CR
  - 8.4.2.2. If study documents, i.e. protocol, consent, flyer, survey, etc. were revised as a result of the Mod, and then include the following language in #10. **Modification** on the action letter:
    - "The modified stamped documents will accompany the Continuing Review notice of approval."
  - 8.4.2.3. Remove the expiration date from the Mod/RE action letter
  - 8.4.2.4. Submit the Mod/RE action letter to the IRBD/ IRBAD for correspondence review before you complete the **Edit Action Letter** activity for the CR.

**NOTE!** Please keep in mind, the Mod/RE action letter **must** be submitted on the same day as the CR to maintain timely processing and approval of the MOD/RE and CR.

8.4.3. The IRBA will Log a Private Comment in the CR workspace to reflect the current status of the pending CR approval based upon the MOD or RE status. The MOD approval or RE acknowledgement will be issued upon receiving satisfactory requirements based on the CR determination notice (if applicable).

# 9. Modification (Mod)

When processing Modifications, any additional changes the IRBA or CM request from the principal investigator (PI) must be shown on the **Modification Request** page, section (2.0) and (3.0), in **Edit/View Modification**.

For example, IRBA asks the PI to revise the consent documents/ IRBA revises the consent documents on behalf of the PI; in this instance, IRBA would add notes on the **Modification Request** page, (2.0) Please select Consent Form(s); (3.0) Please specify the changes made to the consent forms.

**NOTE!** For full IRB submissions, the **Modification Request** cannot be revised at the time of Correspondence Review because changes made to the **Review Complete** activity impact the minutes.

# 9.1. Processing an Expedited Mod for a full board Study/ Continuing Review

The Mod review type defaults to the review type of the parent study, i.e. full IRB review.

If the principal investigator selected "Minor, Non-Substantive Change" as the **Degree of Change**, then PAR the Mod to verify that the "risk to subjects are not increased; the revision is not a significant alteration of the study design"

- 9.1.1. Send an email to the IRBAD/ IRBD requesting confirmation to change review type; provide justification
- 9.1.2. Log Private Comment "Email Sent to IRBD" with a PDF version of the email attached
- 9.1.3. Log Private Comment "Email Sent to IRBA" with a PDF version of the email reply attached
- 9.1.4. Click the **Change Review Type** activity, select **Expedited**, enter "risk to subjects are not increased; the revision is not a significant alteration of the study design" in the text box, and then click OK

When processing an expedited Mod for a full IRB review Study or CR make sure that the **Next Continuing Review Type** field lists full IRB, not expedited.

**NOTE!** If the next **review type** is changed to **expedited** in the review complete activity window, then the **review type** for the <u>study or CR</u> will also change to **expedited**.

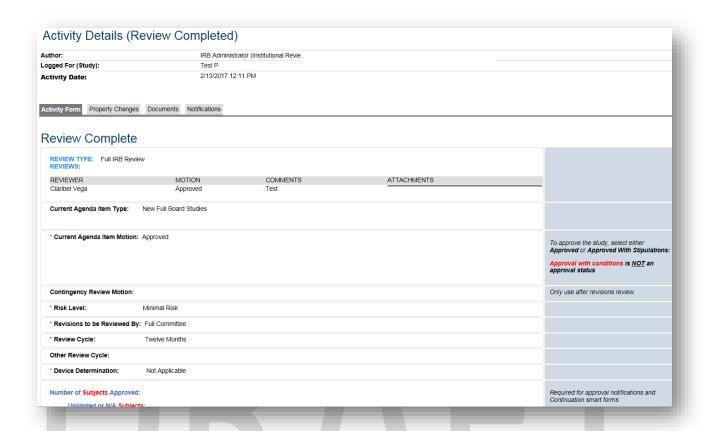

# 9.2. Mod notice of approval template

eIRB will populate the **Modifications** field on the Notice of Approval with generic modification description as shown below. Maintain this format for this field, but add a numbered Modification field with a description of the change under the template section ALL APPROVED INVESTIGATOR(S) MUST COMPLY WITH THE FOLLOWING as shown below.

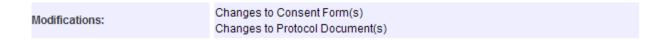

10. Modification: Submission of the Sponsor's Letter of Amendment (LOA) # 1 dated November 25, 2013. The LOA # 1 is for Protocol A5314, Version 1.0, 7/11/13. The English and Spanish consent forms have both been updated to reflect the changes listed within the LOA.

### 9.3. Mod adding investigator-on-probation

For a Mod adding one study staff and that person is an investigator-on-probation, use the 'IRBA Withdraw' activity and include the text '{Name} is an investigator-on-probation. Investigators-on-probation may not be added by modification to existing protocols.'

For a Mod adding more than one investigator to the study but not all are on probation, inform the PI of the investigator(s)' status with the IRB office and request that the PI remove the investigator(s) from the Mod application, in order for it to be processed.

# 10. Reportable Event (RE)

Please refer to the Reporting requirements in section 8.2.1 in the Human Subjects Protection Program (HSPP) Standard Operating Procedures available at <a href="https://orra.rutgers.edu/policies-and-guidance">https://orra.rutgers.edu/policies-and-guidance</a>

Reportable events are used to report any of the following to the IRB:

- Acknowledgement Request
- Unanticipated Event
- Data Safety Monitoring Report
- Protocol Deviation

### 10.1. Emergency Permission

In addition, the IRB requires investigators to submit follow-up reports for an Emergency Permission (EP) submission type. Please refer to the Emergency Use guidance available at <a href="https://orra.rutgers.edu/emergency-use">https://orra.rutgers.edu/emergency-use</a>

The following procedure is for investigators to submit a follow-up report to the IRB after EP is granted. Advise the investigator to do the following:

- 10.1.1. Please navigate to the study workspace and then click the **Create a New Reportable Event** activity under the **My Activities** menu.
- 10.1.2. The submission type for this RE is an **Acknowledgement Request**.
- 10.1.3. Please complete all required sections, upload the report (PDF or WORD document), and then the PI must submit the RE.

**Note!** The RE **Acknowledgment Request** containing a follow-up report for an EP submission will be scheduled for an upcoming IRB Executive Committee meeting.

# 11. Stamp Supporting Documents

Pleaser refer to the eIRB and Paper Stamping guidance in S:\2018\Newark IRB SOP\IRB Office Policy and Procedures\eIRB

### 11.1. Study Status

<u>Active – Closed to Enrollment - Data analysis only; Active - Closed to Chart/Specimen/Record Collection - Data analysis only</u>

• Stamp current version of the protocol document (check recent Modification(s) to verify current version)

### Active - Closed to Enrollment - Long term follow-up (survival)

- Stamp current version of the protocol document (check recent Modification(s) to verify current version) and any research instruments, e.g. follow-up questionnaires
- If follow-up involves children reaching age of majority during the study, then stamp applicable consent document(s)

### Active - Closed to Enrollment - Treatment/ Active follow-up

- Stamp current version of the protocol document (check recent Modification(s) to verify current version) and any research instruments, e.g. follow-up questionnaires
- If follow-up involves children reaching age of majority during the study, then stamp applicable consent document(s)

### 11.2. Update Remove Stamped Documents

Below is the process to Update and/ or remove stamped documents.

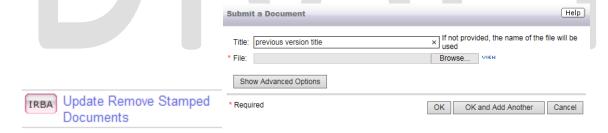

- 11.2.1. Click Update Remove Stamped Documents activity
- 11.2.2. Click on the **Name** hyperlink of the <u>current version</u> and then save it to your computer
- 11.2.3. Click on the **Upload Revision** button next to the **Name** hyperlink of the <u>previous version</u>
- 11.2.4. Click the **Browse** button to locate the current version that was saved on your computer
- 11.2.5. Enter the **Title** of the current version
- 11.2.6. Click the OK button to return to the **Update or Remove Stamped Documents** activity window
- 11.2.7. Click on the **History** hyperlink next to the <u>current version</u> **Name** hyperlink to see previous versions of the same document:

### STAMPED DOCUMENTS

| Add             |                                                       |
|-----------------|-------------------------------------------------------|
|                 | Name                                                  |
| Upload Revision | IRB Recruitment Materials CMargetin.doc.pdf   History |
| Upload Revision | IRB Research Methods CMargetin.doc.pdf   History      |
| Upload Revision | IRB Research Objective CMargetin.doc.pdf   History    |
| Upload Revision | IRB Research References CMargetin.doc.pdf   History   |

### History:

| ■ Date           | Version | Person       | Action  | Notes  | Uploaded File                  |
|------------------|---------|--------------|---------|--------|--------------------------------|
| 1/24/13 9:52 AM  | 0.03    | Diana Lesmes | Edited  |        | E9H3F7I4SF0KT5QOO1EMFGNK62.pdf |
| 1/10/12 9:22 AM  | 0.02    | Diana Lesmes | Edited  |        | ASO2KMKHQJHKN2PHR2MT8T1V95.pdf |
| 12/22/11 9:21 AM | 0.01    | Diana Lesmes | Created |        | 9U027MMMR1T4DFTV9FJCSVUF03.pdf |
|                  |         |              | □ 1-3   | of 3 ▷ | N                              |

| Upload Revision | sign work | station 12.1.po | df   History |  | 0.01 | Delete |
|-----------------|-----------|-----------------|--------------|--|------|--------|

- 11.2.8. Click the **Delete** button next to the duplicate <u>current version</u> **Name** hyperlink; make sure the current version has been uploaded before you delete the duplicate
- 11.2.9. Click the OK button in the Update or Remove Stamped Documents activity window after Upload Revision and Delete is completed for all applicable stamped documents.
- 11.2.10. Click **Stamped Document**s tab to make sure all versions of the stamped documents are available by clicking the **History** hyperlink next to the **Name** hyperlink

**NOTE!** A principal investigator (PI) may submit a modification request asking the IRB office to clean up documents listed under the **Stamped Documents** tab. Advise the PI to include in the modification which documents s/he wants to keep and which s/he wants removed.

# 12. Investigators on Probation

The IRBA assigned to the IRB Executive Committee is responsible for updating an investigator's standing in eIRB.

### 12.1. Administratively Closed

An investigator is placed on probation after their study is **administratively closed** by the IRB Executive Committee. Refer to the Continuing Review Compliance (CRC) Policy in <a href="mailto:s:\2018\Newark IRB SOP\IRB">S:\2018\Newark IRB SOP\IRB</a> Office Policy and Procedures

To place an investigator on probation:

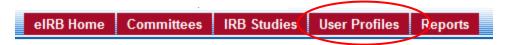

- 12.1.1. Log in to eIRB
- 12.1.2. Navigate to the investigator's user profile by clicking the **User Profiles** tab as shown above and then search for the investigator by last name.
- 12.1.3. Click on the investigator's name hyperlink.
- 12.1.4. Select the "Place on Probation" activity as shown below

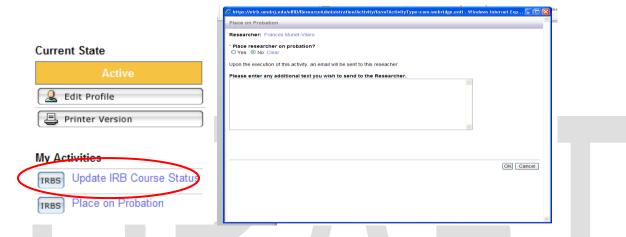

- 12.1.5. The **Place on Probation** window as shown above will come up to confirm the investigator is on probation.
- 12.1.6. Refer to the *Place on Probation activity\_additional text box template* available in S:\2018\Executive IRB 2017\Exec IRB Admin Closed Correspondence for the applicable language in the "additional text" box:
- 12.1.7. The system will generate an email to the investigator indicating they have been placed on probation and request they submit a final report for all studies that have been administratively closed.
- 12.1.8. The investigator's profile will be updated to reflect the following:

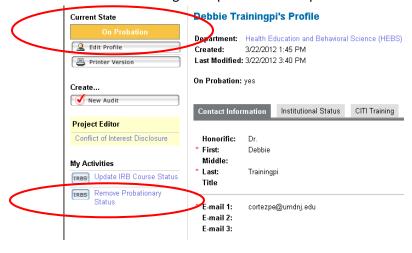

- 12.1.9. The IRB Executive Committee will return an investigator to good standing after satisfactory review of their final report and corrective action plan.
- 12.1.10. The investigator's profile must be updated to "Remove Probationary Status" shown above.
- 12.1.11. The system will generate an email to the investigator indicating they have been returned to good standing.

### **NOTE!** An investigator on probation:

- may not submit a new for review to the Rutgers IRB or Western IRB
- may <u>not</u> be listed as study personnel on other new study submissions or be added by modification to an existing study
- may submit continuing reviews for their own studies; continuing reviews should not be suspended nor should the approval be delayed because the IRB does not want to prevent the investigator from renewing any ongoing research or closing any completed research

# 13. Investigators Separated from RUTGERS

Request to Department Chairs to Modify/Close Studies When PI has left RUTGERS:

The MA is informed by IST via email that the PI has left the University or a Separation Report is received by the IRBD. The MA must filter each PI's eIRB User Profile to assure the number of active studies listed within the study listing tab. If the PI has active studies or is a co-investigator on a study then the following email(s) is sent to the Department Chair or the PI of the study where they are listed as a co-investigator:

| Dear Department Chair:                          |          |                   |                          |                          |
|-------------------------------------------------|----------|-------------------|--------------------------|--------------------------|
| Principal Investigator<br>following study(ies). | has left | without closing o | r replacing the Principo | al Investigators for the |

• Protocol Number – Title – expiration date, List co-investigators, if any

Please contact the co-Investigators for the/these studies to submit a modification to change the PI if there is interest in continuing the studies. If not, please submit a final study report form for the study (ies) you wish to close. Once, a modification or Final Study Report has been created and completed kindly send an email request to the IRB Director, Carlotta Rodriguez, at <a href="mailto:rodriguez.edu">rodriguez.edu</a> requesting that the item be administratively submitted for further processing.

| <b>-</b> 1 1 |           |         |                |               | • • •      |                     |
|--------------|-----------|---------|----------------|---------------|------------|---------------------|
| Inank        | Wali in   | 2dv2nca | tor accipting  | LIC to comply | / With Our | IRB regulations.    |
| HIIAIIN      | . vou III | auvance | וטו מסטוטנוווב | us to combi   | v with our | 1110 I CEUIALIOIIS. |

Dear PI:

Principal Investigator \_\_\_\_\_ has left the University. Please submit a modification at your earliest convenience to remove them as a co-investigator from the study (ies) listed below:

• Protocol Number – Title, expiration date

If a Principal Investigator has left the university and no other study personnel are listed on the study. The following actions should be followed to close out the study:

- 1. The IRBA must contact the assigned IT administrator by email
- 2. The IT administrator will add the designated department chair as a co-investigator in eIRB
- 3. Once the designated chair is added as a co-investigator, the IRBA will contact the designated department chair to create the final study report in eIRB
- 4. Once the application is completed, the assigned IRBA will email the IRBD to administratively submit the final study report

# 14. Review Motions

| Droiget Type | Poviou Typo  | Review Motion              | DEFINITION                                  |
|--------------|--------------|----------------------------|---------------------------------------------|
| Project Type | Review Type  | Review Motion              | DEFINITION  Name of the route or suggested  |
|              |              |                            | Moved to next convened meeting due to       |
| Study        | Full Board   | Deferred                   | insufficient information                    |
| Study        | T dir Bodi d | Deterred                   | Moved to upcoming                           |
|              |              |                            | convened meeting due to                     |
| Study        | Full Board   | Tabled                     | insufficient information                    |
| Study        | Full Board   | Approved                   | Approved as submitted                       |
|              |              |                            | The IRB has approved the                    |
|              |              |                            | proposed research or                        |
|              |              |                            | changes as submitted                        |
|              |              |                            | with stipulations.                          |
|              |              |                            | Stipulations mandated by                    |
|              |              |                            | the IRB may prohibit the                    |
|              |              |                            | investigator(s) from                        |
|              |              |                            | conduction or initiating                    |
|              |              |                            | certain aspects of the                      |
|              |              |                            | study. Stipulations may                     |
|              |              |                            | only be removed by                          |
|              |              |                            | submitting the required                     |
|              |              |                            | documents for review by                     |
|              |              |                            | the IRB.                                    |
| Study        | Full Board   | Approved with Stipulations | the me.                                     |
|              |              |                            | At the time the IRB                         |
|              |              |                            | reviews a research study,                   |
|              |              |                            | the IRB requires that                       |
|              |              |                            | before research can be                      |
|              |              |                            | approved, the                               |
|              |              |                            | investigator make                           |
|              |              |                            | changes specified in the                    |
|              |              |                            | action letter/debriefing                    |
|              |              |                            | memo.                                       |
| Study        | Full Board   | Approval with conditions   |                                             |
|              |              |                            | Not approved as                             |
|              |              |                            | submitted due to                            |
|              |              |                            | insufficient information or                 |
|              |              |                            | potential risks to human subjects outweighs |
| Study        | Full Board   | Approval Denied            | _                                           |
| Study        | Full Board   | Approval Denied            | potential benefit                           |

| <b>Project Type</b> | Review Type        | <b>Review Motion</b>              | DEFINITION                              |
|---------------------|--------------------|-----------------------------------|-----------------------------------------|
|                     |                    |                                   | Approved pending                        |
|                     |                    |                                   | additional information                  |
|                     |                    |                                   | and then re-review by IRB               |
|                     |                    |                                   | Chair or a designee, IRB                |
| C4d                 | Non Full Board     | December Change / Classifications | subcommittee, or                        |
| Study               | Non-Full Board     | Request Changes / Clarifications  | convened IRB.  The IRB has approved the |
|                     |                    |                                   | 1                                       |
|                     |                    |                                   | proposed research or                    |
|                     |                    |                                   | changes as submitted                    |
|                     |                    |                                   | with <b>stipulations</b> .              |
|                     |                    |                                   | Stipulations mandated by                |
|                     |                    |                                   | the IRB may prohibit the                |
|                     |                    |                                   | investigator(s) from                    |
|                     |                    |                                   | conduction or initiating                |
|                     |                    |                                   | certain aspects of the                  |
|                     |                    |                                   | study. Stipulations may                 |
|                     |                    |                                   | only be removed by                      |
|                     |                    |                                   | submitting the required                 |
|                     |                    |                                   | documents for review by                 |
|                     |                    |                                   | the IRB.                                |
| Study               | Non-Full Board     | Approved with Stipulations        |                                         |
| Study               | Non-Full Board     | Approve                           | Approved as submitted                   |
|                     |                    |                                   | Deferred due to risk                    |
|                     |                    |                                   | determination may be                    |
|                     |                    |                                   | greater than minimal and                |
|                     |                    |                                   | does not qualify for non-               |
| Study               | Non-Full Board     | Send to Full Committee            | full board/ expedited review procedure  |
| •                   |                    | Review Motion                     | <b>DEFINITION</b>                       |
| Project Type        | Review Type        | Veriem Morioti                    |                                         |
| Study WIRB          | Non-Full Board     | WIRB – Denied                     | Not accepted as submitted               |
| Study WIRB          | Non-Full Board     |                                   | Accepted as submitted                   |
| Study WIND          | I Noti-i uli boatu | WIRB - OK to Process              | Accepted as submitted                   |

| Project Type | Review Type | Review Motion              | DEFINITION                  |
|--------------|-------------|----------------------------|-----------------------------|
|              |             |                            | Moved to next convened      |
|              |             |                            | meeting due to              |
| Modification | Full Board  | Deferred                   | insufficient information    |
|              |             |                            | Moved to upcoming           |
|              | - 11 - 1    |                            | convened meeting due to     |
| Modification | Full Board  | Tabled                     | insufficient information    |
| Modification | Full Board  | Approved                   | Approved as submitted       |
|              |             |                            | The IRB has approved the    |
|              |             |                            | proposed research or        |
|              |             |                            | changes as submitted        |
|              |             |                            | with <b>stipulations</b> .  |
|              |             |                            | Stipulations mandated by    |
|              |             |                            | the IRB may prohibit the    |
|              |             |                            | investigator(s) from        |
|              |             |                            | conduction or initiating    |
|              |             |                            | certain aspects of the      |
|              |             |                            | study. Stipulations may     |
|              |             |                            | only be removed by          |
|              |             |                            | submitting the required     |
|              |             |                            | documents for review by     |
|              |             |                            | the IRB.                    |
| Modification | Full Board  | Approved with Stipulations | the IND.                    |
|              |             |                            | At the time the IRB         |
|              |             |                            | reviews a research study,   |
|              |             |                            | the IRB requires that       |
|              |             |                            | before research can be      |
|              |             |                            | approved, the               |
|              |             |                            | investigator make           |
|              |             |                            | changes specified in the    |
|              |             |                            | action letter/debriefing    |
|              |             |                            |                             |
| Modification | Full Board  | Approval with conditions   | memo.                       |
|              |             |                            | Not approved as             |
|              |             |                            | submitted due to            |
|              |             |                            | insufficient information or |
|              |             |                            | potential risks to human    |
|              |             |                            | subjects outweighs          |
| Modification | Full Board  | Approval Denied            | potential benefit           |

| Project Type | Review Type    | Review Motion                    | DEFINITION                                                                                 |
|--------------|----------------|----------------------------------|--------------------------------------------------------------------------------------------|
|              |                |                                  | Approved pending additional information and then re-review by IRB Chair or a designee, IRB |
|              |                |                                  | subcommittee, or                                                                           |
| Modification | Non-Full Board | Request Changes / Clarifications | convened IRB.                                                                              |
| Modification | Non-Full Board | Approve                          | Approved as submitted                                                                      |
|              |                |                                  | At the time the IRB                                                                        |
|              |                |                                  | reviews a research study,                                                                  |
|              |                |                                  | the IRB requires that                                                                      |
|              |                |                                  | before research can be                                                                     |
|              |                |                                  | approved, the                                                                              |
|              |                |                                  | investigator make                                                                          |
|              |                |                                  | changes specified in the                                                                   |
|              |                |                                  | action letter/debriefing                                                                   |
|              |                |                                  | memo.                                                                                      |
| Modification | Non-Full Board | Approval with conditions         |                                                                                            |
|              |                |                                  | The IRB has approved the                                                                   |
|              |                |                                  | proposed research or                                                                       |
|              |                |                                  | changes as submitted                                                                       |
|              |                |                                  | with <b>stipulations.</b>                                                                  |
|              |                |                                  | Stipulations mandated by                                                                   |
|              |                |                                  | the IRB may prohibit the                                                                   |
|              |                |                                  | investigator(s) from                                                                       |
|              |                |                                  | conduction or initiating                                                                   |
|              |                |                                  | certain aspects of the                                                                     |
|              |                |                                  | study. Stipulations may                                                                    |
|              |                |                                  | only be removed by                                                                         |
|              |                |                                  | submitting the required                                                                    |
|              |                |                                  | documents for review by                                                                    |
|              |                |                                  | the IRB.                                                                                   |
| Modification | Non-Full Board | Approved with Stipulations       |                                                                                            |
|              |                |                                  | Deferred due to change                                                                     |
|              |                |                                  | may be substantive and                                                                     |
|              |                |                                  | risk determination may be greater than minimal                                             |
|              |                |                                  | and does not qualify for                                                                   |
|              |                |                                  | non-full board/ expedited                                                                  |
| Modification | Non-Full Board | Send to Full Committee           | review procedure                                                                           |

| Project Type      | Review Type | <b>Review Motion</b>       | DEFINITION                       |
|-------------------|-------------|----------------------------|----------------------------------|
|                   |             |                            | Moved to next convened           |
|                   |             |                            | meeting due to                   |
| Continuing Review | Full Board  | Deferred                   | insufficient information         |
|                   |             |                            | Moved to upcoming                |
|                   |             |                            | convened meeting due to          |
| Continuing Review | Full Board  | Tabled                     | insufficient information         |
| Continuing Review | Full Board  | Approved                   | Approved as submitted            |
|                   |             |                            | The IRB has approved the         |
|                   |             |                            | proposed research or             |
|                   |             |                            | changes as submitted             |
|                   |             |                            | with <b>stipulations</b> .       |
|                   |             |                            | Stipulations mandated by         |
|                   |             |                            | the IRB may prohibit the         |
|                   |             |                            | investigator(s) from             |
|                   |             |                            | conduction or initiating         |
|                   |             |                            | certain aspects of the           |
|                   |             |                            | study. Stipulations may          |
|                   |             |                            | only be removed by               |
|                   |             |                            | submitting the required          |
|                   |             |                            | ,                                |
|                   |             |                            | documents for review by          |
| Continuing Review | Full Board  | Approved with Stipulations | the IRB.                         |
| Continuing Neview | T dil Board | Approved with Supulations  | At the time the IRB              |
|                   |             |                            | reviews a research study,        |
|                   |             |                            | the IRB requires that            |
|                   |             |                            | before research can be           |
|                   |             |                            |                                  |
|                   |             |                            | approved, the                    |
|                   |             |                            | investigator make                |
|                   |             |                            | changes specified in the         |
|                   |             |                            | action letter/debriefing         |
|                   | 5 11 5 1    |                            | memo.                            |
| Continuing Review | Full Board  | Approval with conditions   | Not approved as                  |
|                   |             |                            | Not approved as submitted due to |
|                   |             |                            | insufficient information or      |
|                   |             |                            | potential risks to human         |
|                   |             |                            | subjects outweighs               |
| Continuing Review | Full Board  | Approval Denied            | potential benefit                |

| Project Type       | Review Type    | <b>Review Motion</b>             | DEFINITION                                                                                                  |
|--------------------|----------------|----------------------------------|----------------------------------------------------------------------------------------------------|
|                    |                |                                  | Approved pending additional information and then re-review by IRB Chair or a designee, IRB subcommittee, or |
| Continuing Review  | Non-Full Board | Request Changes / Clarifications | convened IRB.                                                                                               |
| Continuing Review  | Non-Full Board | Approve                          | Approved as submitted                                                                                       |
|                    |                |                                  | The IRB has approved the                                                                                    |
|                    |                |                                  | proposed research or                                                                                        |
|                    |                |                                  | changes as submitted                                                                                        |
|                    |                |                                  | with <b>stipulations.</b>                                                                                   |
|                    |                |                                  | Stipulations mandated by                                                                                    |
|                    |                |                                  | the IRB may prohibit the                                                                                    |
|                    |                |                                  | investigator(s) from                                                                                        |
|                    |                |                                  | conduction or initiating                                                                                    |
|                    |                |                                  | certain aspects of the                                                                                      |
|                    |                |                                  | study. Stipulations may                                                                                     |
|                    |                |                                  | only be removed by                                                                                          |
|                    |                |                                  | submitting the required                                                                                     |
|                    |                |                                  | documents for review by                                                                                     |
|                    |                |                                  | the IRB.                                                                                                    |
| Continuing Review  | Non-Full Board | Approved with Stipulations       |                                                                                                    |
|                    |                |                                  | Deferred due to risk                                                                                        |
|                    |                |                                  | determination may be                                                                                        |
|                    |                |                                  | greater than minimal and                                                                                    |
|                    |                |                                  | does not qualify for non-                                                                                   |
| Continuing Davison | Non Full Board | Sand to Full Committee           | full board/ expedited                                                                                       |
| Continuing Review  | Non-Full Board | Send to Full Committee           | review procedure                                                                                            |

| Project Type     | Review Type    | <b>Review Motion</b>             | DEFINITION                                                                   |
|------------------|----------------|----------------------------------|------------------------------------------------------------------------------|
| Reportable Event | Full Board     | No further action required       | Accepted as submitted                                                        |
|                  |                |                                  | Additional information or                                                    |
|                  |                |                                  | follow-up report needed                                                      |
|                  |                |                                  | prior to issuing a                                                           |
|                  |                |                                  | determination and then                                                       |
|                  |                |                                  | re-review by Chair or a                                                      |
|                  |                |                                  | designee, IRB                                                                |
|                  |                |                                  | subcommittee, or                                                             |
| Reportable Event | Full Board     | Action required                  | convened IRB                                                                 |
| •                |                | ·                                | Reportable to FDA or                                                         |
| Reportable Event | Full Board     | External action required         | OHRP                                                                         |
| -                |                |                                  | All research activity, i.e.                                                  |
|                  |                |                                  | study visits, data analysis,                                                 |
|                  |                |                                  | enrollment, and etc.                                                         |
|                  |                |                                  | except when the                                                              |
|                  |                |                                  | intervention is in best                                                      |
|                  |                |                                  | interest of subject, must                                                    |
|                  |                |                                  | stop because of potential                                                    |
| Reportable Event | Full Board     | Suspend Study                    | harm to subjects                                                             |
|                  |                |                                  | Moved to next convened                                                       |
|                  |                |                                  | meeting due to                                                               |
| Reportable Event | Full Board     | Deferred                         | insufficient information                                                     |
| Project Type     | Review Type    | Review Motion                    | DEFINITION                                                                   |
|                  |                |                                  | Additional information or                                                    |
|                  |                |                                  | follow-up report needed                                                      |
|                  |                |                                  | prior to issuing a                                                           |
|                  |                |                                  | determination and then                                                       |
|                  |                |                                  | re-review by Chair or a                                                      |
|                  |                |                                  | designee, IRB                                                                |
|                  |                |                                  | subcommittee, or                                                             |
| Reportable Event | Non-Full Board | Request Changes / Clarifications | convened IRB                                                                 |
| Reportable Event | Non-Full Board | Acknowledged                     | Accepted as submitted                                                        |
|                  |                |                                  | Deferred due to nature                                                       |
|                  |                |                                  | of even and potential for                                                    |
|                  |                |                                  | greater than minimal risk                                                    |
|                  |                |                                  | to potential human                                                           |
| Reportable Event | Non-Full Board | Send to Full Committee           | subjects                                                                     |
| Reportable Event | Non-Full Board | No further action required       | Accepted as submitted                                                        |
|                  |                |                                  |                                                                              |
|                  |                |                                  | Additional information or                                                    |
|                  |                |                                  | follow-up report needed                                                      |
|                  |                |                                  | follow-up report needed and then re-review by                                |
|                  |                |                                  | follow-up report needed<br>and then re-review by<br>Chair or a designee, IRB |
| Reportable Event | Non-Full Board | Action required                  | follow-up report needed and then re-review by                                |

# 15. Invoicing

The three invoicing activities shown below will become visible to the IRBA/ IRB Router after a study is approved and whenever one or all of the following 3 criteria are met:

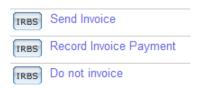

- Study is Industry Sponsored and Sponsor is covering costs
- PI is listed as unaffiliated or affiliated through a contractual agreement
- Western IRB (WIRB) is the IRB of record Study: SPT -fMRI Outcomes (Pro2011001066 - Newark) **Current State** Description: The purpose of this research study is to investigate Sclerosis (MS) and Traumatic Brain Injury (TBI) po View Study their ability to function better in everyday life. We wi Principal Investigator: Nancy Chiaravalloti Printer Version Expiration Date: 3/20/2013 View Differences **Funding Sources:** View National Multiple Sclerosis Society View Department Funded My Activities TRBA Re-assign Owner IRBA Edit Supporting Modifications Continuing Reviews Reportable Events Documents Activity IRBA Take Ownership Project Snapshot Generated Log Private Comment ✓ View Project Snapshot Log Public Comment Study: Approved IRBA Send Email to Study Team Confirmed Correspondence Content DR IRBS Send Invoice Action Letter Comments: ok Record Invoice Payment Requested Correspondence Review IRBA IRBS Do not invoice

Edited Action Letter

IRBA

### 15.1. Send Invoice

Click Send Invoice and then an email will be sent to the PI, Study Coordinator, and anyone else on the

Study Team. Please note, a copy of the invoice is sent to the IRBA.

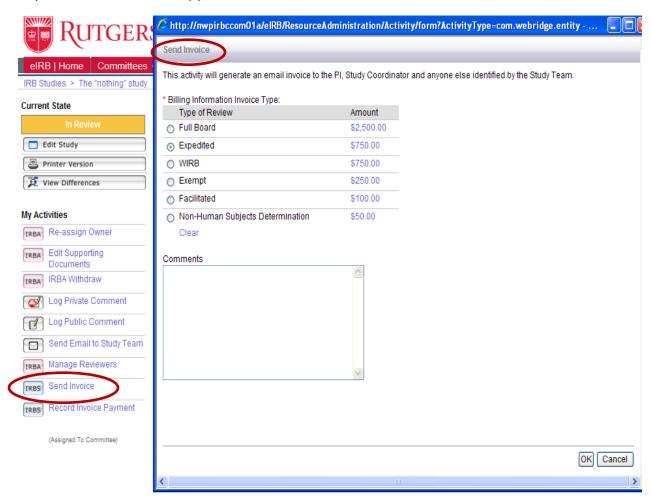

Enter relevant invoice notes, i.e. 'awaiting check'/ 'funds transfer' to document expected method of payment in the Comments text box. Click OK in the **Send Invoice** window shown above and the action will be documented in the **History** tab as shown below:

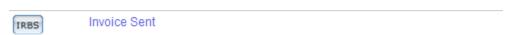

### 15.2. Record Invoice Payment

Click Record Invoice Payment after the IRB office/ HSPP Administrator receive payment. HSPP

Administrator will collect and transfer funds to the appropriate accounts (NB, NWK, ST) in Banner/ the IRB office will receive a check.

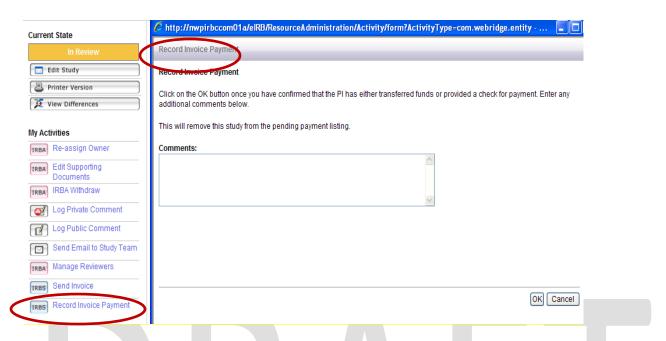

Enter notes in the Comments text box indicating check number/ transfer of funds confirmation number for payment received. Click OK in the **Record Invoice Payment** window shown above and the action will be recorded in the **History** tab as shown below:

Invoice Paid

### 15.3. Do not Invoice

Click **Do not Invoice** when an invoice is not required.

- 15.3.1. Include in the comment section the reason for not sending an invoice
- 15.3.2. Upload a document in support of not invoicing, i.e. email from investigator/ Research Dean
- 15.3.3. The system will automatically remove the **Send Invoice** function from any future submissions related to the study. (i.e. CRs and Mods).

# 16. Reports

IRB Directors and HSPP Administrator have access to several different reports under the Reports tab.

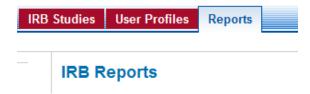

### How to Handle eCOI in all States

# All IRB Staff must check the eCOI tab in eIRB CURRENT PROJECT STATUS Pre-Submission Clarifications Requested Review Complete Clarifications Requested Review Complete Clarifications Requested Review Complete Clarifications Requested Review Complete Clarifications Requested Review Complete Clarifications Requested Review Complete Clarifications Requested Clarifications Requested Reviews Complete Clarifications Requested Reviews Reviews R

- Every Investigator must abide by the <u>University Policy on Investigator Conflict of Interest</u>.
- The policy requires all university faculty and staff (including students) or other individuals engaged in a research project to complete the disclosure through eCOI.
  - For non-Rutgers personnel, they must complete a paper-based form

    Non-Rutgers Investigator Attestation Form and uploaded into eIRB under Section 15.
  - The form has two certifications:

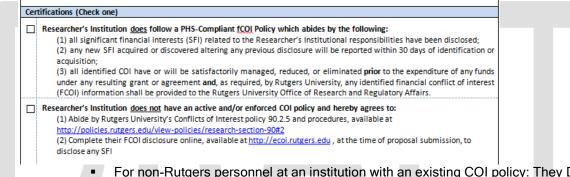

- For non-Rutgers personnel at an institution with an existing COI policy: They DO NOT need to complete Rutgers COI disclosure requirements. Instead, they need to complete the attestation form by checking the first box stating that their institution has an existing COI policy. No further actions required.
- For non-Rutgers personnel at an institution WITHOUT an existing COI policy: They
  need to complete the attestation form by checking the second box stating that their
  institution does not have a COI policy and follow the remaining instructions.
- This process must be re-completed at every continuing review period, where applicable.
- o If it doesn't include any eCOI disclosures from the PI and listed personnel. It must be noted in your previews and on a debriefing memo.

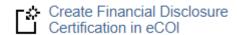

- Please click under "My Activities"
- By clicking the "Create Financial Disclosure", you can select all names associated with the project. This will allow eIRB to send personnel a notification with a link for their COI disclosures.
- No Approvals can be issued without eCOI disclosures\* (\*see chart below).
- Investigators might be unaware of Rutgers' financial conflict of interest (eCOI)
  requirements. Encourage them to find out more information online at <a href="https://www.ecoi.rutgers.edu">www.ecoi.rutgers.edu</a>.
  You can also provide the link to <a href="https://eCOI FAQs">eCOI FAQs</a>.
- Encourage investigators with specific eCOI/ financial conflict of interest inquiries to reach out directly to the COI Administrator (<u>sa1273@ored.rutgers.edu</u>). Consequently, if investigators have been under eCOI review for some time, please advise them to reach out directly to their department's COI Monitor, which is also available online.

| Certification Status        | Required Actions                                                                                                    |  |  |
|-----------------------------|----------------------------------------------------------------------------------------------------|--|--|
|                             | ·                                                                                                    |  |  |
| No Review Required          | COI Monitor review has been completed. IRB Staff can process the IRB approval.                                                                                                    |  |  |
| Review Complete             | COI Monitor review has been completed. IRB Staff can process the IRB approval.                                                                                                    |  |  |
| Schedule for Meeting        | IRB staff must speak with eCOI Administrator about Outcomes regarding financial conflicts.                                                                                                    |  |  |
|                             | Effective 9.25.18:                                                                                                    |  |  |
|                             | If the eCOI tab lists "Schedule for Meeting" or "Committee Meeting"                                                                                                    |  |  |
|                             | for any person, IRB staff must email the eCOI Administrator for a                                                                                                    |  |  |
|                             | pre-review.                                                                                                    |  |  |
|                             |                                                                                                    |  |  |
|                             | The eCOI Administrator will perform pre-eCOI meeting review and                                                                                                    |  |  |
|                             | inform IRB staff whether or not there are any COI issues pending                                                                                                    |  |  |
|                             | review by the COI Committee. Currently, this committee meets                                                                                                    |  |  |
|                             | every other week.                                                                                                    |  |  |
| Administrative Review       | IRB staff must speak with eCOI Administrator about Outcomes regarding financial conflicts.                                                                                                    |  |  |
| Under COI Monitor<br>Review | IRB staff cannot provide IRB approval until the COI review has been completed.                                                                                                    |  |  |
|                             | Effective 9.25.18:                                                                                                    |  |  |
|                             | Any eIRB submissions where there is an automatic trigger listing any personnel under COI Monitor Review, IRB staff must immediately email the eCOI Administrator indicating the submission number and name(s) under COI Monitor Review.                                                                             |  |  |
|                             | The eCOI Administrator will perform an initial COI review and email IRB staff within 48 hours with her final review (i.e., disclosure does not require a management plan with consent changes). Following the eCOI Administrator's email, IRB staff should process and release the notice of approval through eIRB. |  |  |

|                                | Under Management                                                                                                    | IRB staff must spe                                                                                                    | IRB staff must speak with eCOI Administrator regarding financial                                                                |                                                                                                    |  |  |
|--------------------------------|----------------------------------------------------------------------------------------------------|----------------------------------------------------------------------------------------------------|----------------------------------------------------------------------------------------------------|----------------------------------------------------------------------------------------------------|--|--|
|                                | Plan                                                                                                    | conflicts that might need to be disclosed in the consent                                                                     |                                                                                                    |                                                                                                    |  |  |
|                                |                                                                                                    | process/form.                                                                                                    |                                                                                                    |                                                                                                    |  |  |
|                                |                                                                                                    |                                                                                                    | process/rotti.                                                                                                    |                                                                                                    |  |  |
|                                | Withdrawn                                                                                                    | The COI submissi                                                                                                    | on has been withdra                                                                                                    | awn in the eCOI system for a                                                                                                    |  |  |
|                                |                                                                                                    |                                                                                                    |                                                                                                    | peak with eCOI Administrator                                                                                                    |  |  |
|                                |                                                                                                    |                                                                                                    | FORE processing a                                                                                                    |                                                                                                    |  |  |
|                                |                                                                                                    | to find out willy be                                                                                                    | FORE processing a                                                                                                    | ippiovais.                                                                                                    |  |  |
|                                | Non Puta                                                                                                    | ers Investigator A                                                                                                    | ttestation Form                                                                                                    |                                                                                                    |  |  |
| Protocol In                    |                                                                                                    | ers investigator A                                                                                                    | ittestation Form                                                                                                    |                                                                                                    |  |  |
|                                | thers (Principle Investigators and all                                                                                                    | Voy Parsannal) who are no                                                                                                    | at amployees must comple                                                                                                    | ata this form when applying for                                                                                                    |  |  |
|                                | nural project. It provides provisions                                                                                                    |                                                                                                    |                                                                                                    |                                                                                                    |  |  |
| •                              | rs University.                                                                                                    | 4                                                                                                    | .,                                                                                                    | Service, real of services                                                                                                    |  |  |
|                                | -                                                                                                    |                                                                                                    |                                                                                                    |                                                                                                    |  |  |
|                                | iversity's is committed to assuring o                                                                                                    |                                                                                                    |                                                                                                    |                                                                                                    |  |  |
|                                | promote the integrity of research.                                                                                                    | Its policies and practices ar                                                                                                | e based on the applicabl                                                                                                    | e federal regulations: 42 CFR                                                                                                    |  |  |
| Section 50                     | , Subpart F and 45 CFR Part 94.                                                                                                    |                                                                                                    |                                                                                                    |                                                                                                    |  |  |
|                                |                                                                                                    |                                                                                                    |                                                                                                    |                                                                                                    |  |  |
|                                | Researcher's Name                                                                                                    |                                                                                                    | Rutgers Universi                                                                                                    | ity Principal Investigator                                                                                                    |  |  |
|                                |                                                                                                    |                                                                                                    |                                                                                                    |                                                                                                    |  |  |
|                                | Project Title                                                                                                    |                                                                                                    | Drotoco                                                                                                    | ol / Log Number                                                                                                    |  |  |
|                                | Project file                                                                                                    |                                                                                                    | Flotiaco                                                                                                    | n/ Log Number                                                                                                    |  |  |
|                                |                                                                                                    |                                                                                                    |                                                                                                    |                                                                                                    |  |  |
|                                | Sponsor / Funding Source                                                                                                    | •                                                                                                    | Start Date                                                                                                    | End Date (optional)                                                                                                    |  |  |
| Cortification                  | ons (Check one)                                                                                                    |                                                                                                    |                                                                                                    |                                                                                                    |  |  |
| Certificatio                   | ons (check one)                                                                                                    |                                                                                                    |                                                                                                    |                                                                                                    |  |  |
| (1)<br>(2)<br>acc<br>(3)<br>un | rcher's Institution <u>does</u> follow a P<br>all significant financial interests (SF<br>any new SFI acquired or discovered<br>quisition;<br>all identified COI have or will be say<br>der any resulting grant or agreeme | il) related to the Researche<br>d altering any previous discl<br>tisfactorily managed, reduc<br>nt and, as required, by Rutg | er's Institutional respons<br>osure will be reported with<br>ed, or eliminated <b>prior</b> to<br>ers University, any identific | ibilities have been disclosed;<br>hin 30 days of identification or<br>the expenditure of any funds<br>ed financial conflict of interest |  |  |
| (FC                            | COI) information shall be provided                                                                                                    | I to the Rutgers University                                                                                                  | Office of Research and F                                                                                                    | Regulatory Affairs.                                                                                                    |  |  |
| _                              | cher's Institution does not have a                                                                                                    | -                                                                                                    |                                                                                                    | -                                                                                                    |  |  |
|                                | Abide by Rutgers University's Conf                                                                                                    |                                                                                                    | and procedures, available                                                                                                    | e at                                                                                                    |  |  |
|                                | tp://policies.rutgers.edu/view-polic<br>  Complete their FCOI disclosure onl                                                                                                    |                                                                                                    | niteers edu at the time o                                                                                                    | f proposal submission to                                                                                                    |  |  |
|                                | sclose any SFI                                                                                                    | ine, evenue et <u>inequijateon</u>                                                                                           | , 20 010 01112                                                                                                    | . p. spossi sosilission, to                                                                                                    |  |  |
|                                | •                                                                                                    |                                                                                                    |                                                                                                    |                                                                                                    |  |  |
| For Research                   | cher                                                                                                    |                                                                                                    |                                                                                                    |                                                                                                    |  |  |
|                                | this form, the Researcher certifies th                                                                                                    |                                                                                                    |                                                                                                    |                                                                                                    |  |  |
|                                | ds the continuing obligation to disclo                                                                                                    | ose any change(s) to significa                                                                                               | ant financial interests and (                                                                                                   | other conflicts of interests that                                                                                                    |  |  |
| may arise a                    | after submission of this form.                                                                                                    | <u>-</u>                                                                                                    |                                                                                                    |                                                                                                    |  |  |
|                                |                                                                                                    |                                                                                                    |                                                                                                    |                                                                                                    |  |  |
|                                | Signature of Researcher                                                                                                    |                                                                                                    | Address                                                                                                    |                                                                                                    |  |  |
|                                |                                                                                                    |                                                                                                    |                                                                                                    |                                                                                                    |  |  |
|                                | Email Phone                                                                                                    |                                                                                                    |                                                                                                    |                                                                                                    |  |  |
| For Research                   | For Researcher's Authorized Official                                                                                                    |                                                                                                    |                                                                                                    |                                                                                                    |  |  |
|                                | this form the Authorizing Official of                                                                                                    |                                                                                                    | posing Institution certific                                                                                                    | es that the statements in this                                                                                                    |  |  |
| document                       | are true and complete to the be-                                                                                                    | st of his/her knowledge.                                                                                                    |                                                                                                    |                                                                                                    |  |  |
|                                |                                                                                                    |                                                                                                    |                                                                                                    |                                                                                                    |  |  |
| Signa                          | ature of Authorized Official                                                                                                    | Title of Authorized Offi                                                                                                    | cial                                                                                                    | Date                                                                                                    |  |  |
|                                |                                                                                                    |                                                                                                    |                                                                                                    |                                                                                                    |  |  |
| Name                           | of Organization/Institution                                                                                                    | Phone                                                                                                    |                                                                                                    | E-mail                                                                                                    |  |  |
|                                |                                                                                                    |                                                                                                    |                                                                                                    |                                                                                                    |  |  |
| Federal Er                     | mployer Identification Number (EIN)                                                                                                    |                                                                                                    |                                                                                                    |                                                                                                    |  |  |